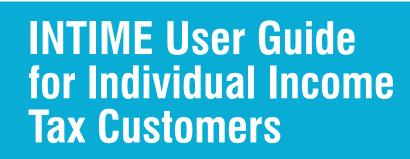

SPARTMENT

OF REI

INDIANA

# October 2021

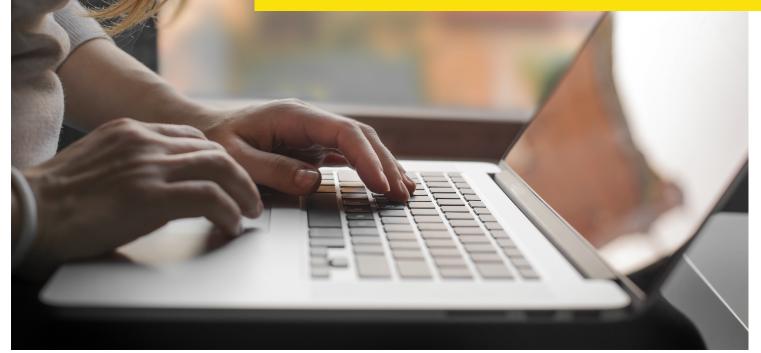

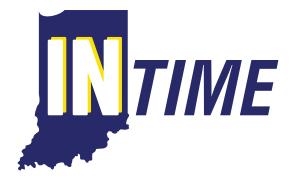

## **Indiana Department of Revenue**

## **Table of Contents**

| Project NextDOR Modernization Overview                                  | 3        |
|-------------------------------------------------------------------------|----------|
| Welcome to INTIME for Individual Income Tax Customers                   | <u> </u> |
| What Can Individual Taxpayers Do Using INTIME                           | <u> </u> |
| Creating an INTIME Account for Individual Income Tax Customers OVERVIEW | 5        |
| Non-Logged-In Options for Individual Income Tax Customers               | <u> </u> |
| Make a Payment                                                          | 7        |
| Bill Payment                                                            | —        |
| By Bank Account                                                         | 7        |
| By Credit Card                                                          | 11       |
| Non-Bill Payment                                                        | 12       |
| By Bank Account                                                         | 14       |
| By Credit or Debit Card —                                               | — 15     |
| Where's my Refund?                                                      | <u> </u> |
| Individual Extension Request                                            | <u> </u> |
| Log in to INTIME                                                        | 20       |
| Two-Step Verification                                                   | 25       |
| <u>"Summary"</u>                                                        | 27       |
| Make a Payment                                                          | 27       |
| Payment History                                                         | 31       |
| View All Returns and Periods                                            | 32       |
| Request Return Transcript                                               |          |
| Where's my Refund?                                                      | 33       |
| <u>"Requires Attention"</u>                                             | 34       |
| <u>"Settings"</u>                                                       |          |
| Managing Security                                                       |          |
| Mail Delivery Options                                                   | 35       |
| Mail Notification                                                       | 35       |
| Default Bank Account                                                    | 36       |
| <u>"All Actions"</u>                                                    | 37       |
| Letters                                                                 |          |
| Respond to a Letter, Notice or Bill                                     | 38       |
| Sending and Receiving INTIME Messages                                   | 40       |
| Payment Plan                                                            | 40       |
| Add a Payment Plan                                                      |          |
| Cancel a Payment Plan                                                   |          |
| Update Names and Addresses                                              |          |
| Power of Attorney                                                       | 47       |
|                                                                         |          |

| Manage Account Access                            | 48 |
|--------------------------------------------------|----|
| Submissions —                                    | 50 |
| Tax Account Registration                         | 51 |
| Sole Proprietor                                  | 51 |
| Aircraft —                                       | 53 |
| Refund for Tax on Purchases ———————————————————— | 54 |
| ST-20 Application ————————————————————           | 56 |
| Individual Extension Request                     | 57 |
| Additional Information and Tips                  | 60 |
| Contact Us                                       | 61 |

## **Project NextDOR Modernization Overview**

### What is Project NextDOR?

In September 2018, the Indiana Department of Revenue (DOR) officially launched Project NextDOR, a multi-year modernization project of its tax systems and business processes. This project implements an integrated tax system that provides Hoosier businesses and individual income tax customers increased access to data and the ability to view and pay their taxes online. For more information on Project NextDOR, visit <u>ProjectNextDOR.dor.in.gov</u>.

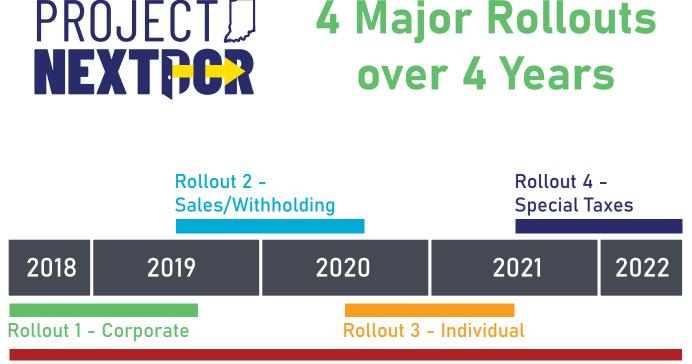

**Maintaining Current Systems and Processes** 

## **Welcome to INTIME for Individual Income Tax Customers**

As of September 2021, DOR's online e-services portal, the Indiana Taxpayer Information Management Engine (INTIME), offers customers the ability to manage their individual income tax account(s) in one convenient location, 24/7. This includes viewing refund amounts, making payments, setting up payment plans, and secure messaging with DOR customer service.

This INTIME User Guide for Individual Income Tax Customers serves as a resource to help individual income tax customers create their INTIME account and explore the functionalities available with step-by-step instructions and images. Helpful tips are also provided to ensure a clear introduction to the new system.

## What Can Individual Taxpayers Do Using INTIME?

Beginning September 2021, INTIME has a number of self-service functionalities available for individual income tax customers. While common transactions like making payments and refund status inquiries will be accessible without requiring a login, creating an INTIME logon offers additional access and functionality:

**IN**TIME Functions for Individual Tax Customers

|                                                                | Non-Logged-In | Logged-In    |
|----------------------------------------------------------------|---------------|--------------|
| Check Refund Status                                            | $\checkmark$  | $\checkmark$ |
| Electronic Delivery of DOR Correspondence                      |               | $\checkmark$ |
| View and Respond to Correspondence from DOR                    |               | $\checkmark$ |
| Make Payments Using a Bank Account or Credit/Debit Card        | $\checkmark$  | $\checkmark$ |
| Request an Extension                                           | $\checkmark$  | $\checkmark$ |
| View Payment History                                           |               | $\checkmark$ |
| Establish Payment Plan                                         |               | $\checkmark$ |
| <b>Request and Print Transcripts of Tax Return Information</b> |               | $\checkmark$ |
| Online Customer Service Support Through Secure Messaging       |               | $\checkmark$ |
| Update Name and Address                                        |               | $\checkmark$ |

## Creating an INTIME Account for Individual Income Tax Customers OVERVIEW

### What individual income tax customers will need to create their INTIME account:

- Letter from DOR containing the unique Letter ID (printed in the upper-right hand corner of the letter)
- Name and ID: Social security Number (SSN) or Individual Tax Identification Number (ITIN)

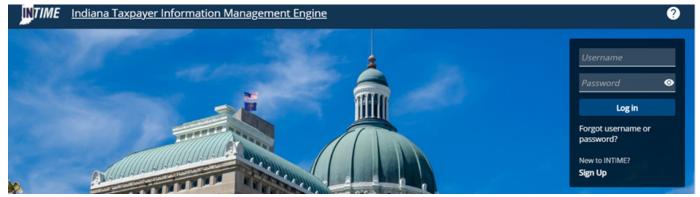

Step 1: Navigate to INTIME using this web address: INTIME.dor.in.gov

## Step 2: Select "New to INTIME? Sign Up." to create a logon username and password for access to INTIME.

### Step 3: Follow the steps on the screen to create your logon

An individual income tax customer will enter their information and confirm their access using the amount of a prior year refund, return line item, or letter ID. If these items are not available, a letter can be requested and will be mailed to the customer to complete the registration. This is an essential step in protecting an individual customer's sensitive information.

### Step 4: Create username and password

This step requires the individual income tax customer to create a unique username (may be an email address) and password. Note that the password:

- Must be at least eight characters long;
- Must include at least one uppercase letter;
- · Must include at least one special character; and
- Cannot be the username or email address.

### Step 5: Once logon has been created, an email acknowledgment will be sent.

### Step 6: Log in for the first time

Once the username and password have been created, the customer will be directed back to the INTIME homepage to log in for the first time with this new logon.

### Step 7: Two-factor authentication

Access security for INTIME is enhanced with two-factor authentication. This means that a customer will be required to enter an access code upon logging in that can be received by email, text message (standard text message rates apply), or authenticator application. Information on each of these options is included on the registration screen.

## Non-Logged-In Options for Individual Income Tax Customers

There are functionalities available for an individual income tax customer without the need to log in to INTIME. Customers can find the following non-logged in options on the INTIME landing page:

- Make a payment
- · Request the status of your individual income tax refund
- Request an extension of time for filing your individual income tax (Only available from January 15 April 15)

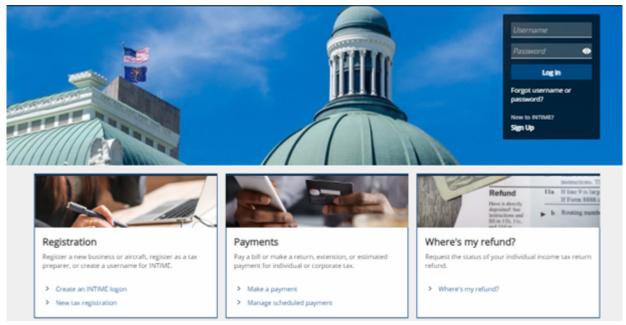

**NOTE:** The INTIME landing page will display the "Individual extension" option from January 1- April 15 only.

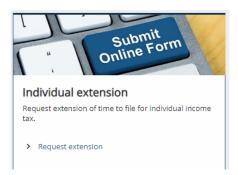

## Make a Payment

Located on the INTIME landing page is the non-logged-in option to make a payment. Customers can make a payment or manage a scheduled payment.

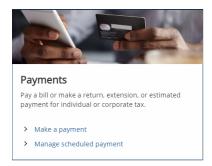

When the customer selects "Make a payment," they are presented with the option for "Bill payments," "Nonbill payments" and "Individual extension."

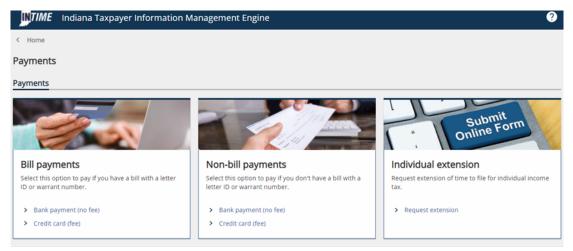

### **Bill Payments**

Customers can pay a bill using a bank payment or credit card. **NOTE:** There will be a fee for making a payment by credit card. There is NO FEE for making a bank payment.

### **By Bank Account**

### **Step 1: Bill Payment Information**

When the bank payment option is chosen, a message regarding an ACH debit block may appear at the top of the screen. A debit block is optional. You can select the "Learn more about debit blocks" for more information.

|   | Indiana Taxpayer Information Management Engine                                                                                                    |   |
|---|----------------------------------------------------------------------------------------------------|---|
|   | < Payments                                                                                                    |   |
| < | ACH Debit Block: If your bank account has a debit block, be sure to provide your bank with DDR's Company Identification Number, which is 9207000TAX.<br>Learn more about debit blocks | > |
|   | Bank payment                                                                                                    |   |
|   | Payment                                                                                                    |   |
|   | 0                                                                                                    |   |
|   | Bill payment information                                                                                                    |   |
|   | Select bill type                                                                                                    |   |
|   | Biltype<br>Letter ~                                                                                                    |   |
|   | Enter your letter ID                                                                                                    |   |
|   | Please enter the Letter ID found on the correspondence you received from the Department of Revenue.                                                                                   |   |
|   | INDIANA DEPARTMENT OF REVENUE<br>PO BOX 6032<br>INDIANAPOLIS IN 46206-6032<br>INDIANAPOLIS IN 46206-6032<br>INDIANAPOLIS IN 46206-6032                                                |   |
|   | Cancel                                                                                                    |   |

Two options are available for the bill type:

- "Letter" is the default
- "Warrant"

Enter the required information in either the "Letter ID" or "Warrant number" field and then click "Next."

Letter ID:

| elect bill type                                                                                                    |                                                            |
|----------------------------------------------------------------------------------------------------|------------------------------------------------------------|
| etter                                                                                                    |                                                            |
| etter<br>Varrant                                                                                                    |                                                            |
| ran and the second of the second of the second second s | enue.                                                      |
|                                                                                                    |                                                            |
| DOR INDIANA DEPARTMENT OF REVENUE<br>PO BOX 6032<br>INDIANAPOLIS IN 46206-6032                                                                                                    | Indiana Department of Revenue<br>Eric J. Holcomb, Governor |
| INDIANAPOLIS IN 40200-0052                                                                                                    | Bob Grennes, Commissioner                                  |
|                                                                                                    |                                                            |
|                                                                                                    |                                                            |
|                                                                                                    | FEIN 12-3456789                                            |
| TAXPAYER NAME<br>123 MAIN STREET                                                                                                    | Taxpayer ID 0123456789                                     |
| INDIANAPOLIS IN 46202                                                                                                    | Letter ID L9999999999<br>Date Issued January 31, 2020      |

**TIP:** If you do not have a Letter ID, the easiest and most efficient way to immediately view your balance and make a payment is to create a logon at <u>INTIME.dor.in.gov</u> using information from a recent tax return.

#### Warrant:

| Indiana Taxpayer Information Management Engine                                                                                                    | 0           |
|----------------------------------------------------------------------------------------------------|-------------|
| < Payments                                                                                                    |             |
| ACH Debit Block: If your bank account has a debit block, be sure to provide your bank with DOR's Company Identification Number, which is 9207000TAX.<br>Learn more about debit blocks |             |
| Bank payment                                                                                                    |             |
| Payment                                                                                                    |             |
|                                                                                                    |             |
| Bill payment information                                                                                                    |             |
| Select bill type                                                                                                    |             |
| Bill type                                                                                                    |             |
| Warrant ~                                                                                                    |             |
| Warrant number *                                                                                                    |             |
| Required                                                                                                    |             |
|                                                                                                    |             |
|                                                                                                    |             |
| Cancel                                                                                                    | ious Next > |

### **Step 2: Enter ID Information**

Select an ID type and enter the required information, then click "Next."

| Indiana Taxpayer Information Management Engine                                                                                                    | ? |
|----------------------------------------------------------------------------------------------------|---|
| < Payments                                                                                                    |   |
| ACH Debit Block: If your bank account has a debit block, be sure to provide your bank with DOR's Company Identification Number, which is 9207000TAX.<br>Learn more about debit blocks |   |
| Bank payment                                                                                                    |   |
| Payment                                                                                                    |   |
| Bill payment information                                                                                                    |   |
| Enter ID Information                                                                                                    |   |
| ID type                                                                                                    |   |
| SSN v                                                                                                    |   |
| Required                                                                                                    |   |
|                                                                                                    |   |
| Cancel                                                                                                    | > |

### **Step 3: Enter Payment Information**

Enter the required payment information, then click "Next." On the "confirm payment" page, review the payment information to be sure it is correct. An email address will be required to obtain payment confirmation.

| III payment information ID information                | Payment                                                           |                                   |
|-------------------------------------------------------|-------------------------------------------------------------------|-----------------------------------|
| ter payment information                               |                                                                   |                                   |
| You currently owe \$5,349.49 for the 12/31/2020 perio | i.                                                                |                                   |
| This balance may or may not match the amount show     | n on the bill you received from the Department of Revenue due to  | penalty and/or interest assessed. |
| Additionally, if you made a payment associated with t | e same bill immediately prior to making this payment, the balance | e may not yet be updated.         |
|                                                       |                                                                   |                                   |
| Bank account                                          | Payment                                                           |                                   |
| Bank account type *                                   | ACH debit for a bill                                              |                                   |
| Checking                                              | Payment Date                                                      |                                   |
| Savings                                               | 20-Sep-2021                                                       |                                   |
| Routing number *                                      | Amount                                                            |                                   |
| Required                                              | 5,349.49                                                          |                                   |
|                                                       | Confirm amount *                                                  |                                   |
| Account number *                                      | Required                                                          |                                   |
| Required                                              |                                                                   |                                   |
| Confirm account number *                              |                                                                   |                                   |
| Required                                              |                                                                   |                                   |
|                                                       |                                                                   |                                   |

**NOTE:** The box must be checked in order to confirm that you have read the warning stating that, by clicking the "Submit" button, you affirm having authorization to withdraw funds from the bank account provided from which the payment is being made.

| Impayment<br>t : 5,349.49<br>tdate : 20-Sep-2021<br>httype : Bill Payment<br>eriod : 31-Dec-2020 |  |
|--------------------------------------------------------------------------------------------------|--|
| it date : 20-Sep-2021<br>It type : Bill Payment<br>eriod : 31-Dec-2020                           |  |
| it type : Bill Payment<br>riod : 31-Dec-2020                                                     |  |
| eriod : 31-Dec-2020                                                                              |  |
|                                                                                                  |  |
|                                                                                                  |  |
| D : L0001376443                                                                                  |  |
| me : DOE                                                                                         |  |
| me : JANE                                                                                        |  |
| f 55M : 2222                                                                                     |  |
|                                                                                                  |  |
|                                                                                                  |  |
|                                                                                                  |  |
|                                                                                                  |  |
|                                                                                                  |  |
|                                                                                                  |  |

Once the request has been submitted, the payment confirmation will be displayed and an email will be sent to the address previously provided. A "Printable View" option is available to save or print a copy for a customer's records.

| < <u>Payments</u>                                                                                                    |                                                                                                    |  |  |  |
|----------------------------------------------------------------------------------------------------|----------------------------------------------------------------------------------------------------|--|--|--|
| Confirmation                                                                                                    |                                                                                                    |  |  |  |
| Thank you for schedul                                                                                                    | ing a payment with the Indiana Department of Revenue. You may wish to print or save a copy for your records.                                                       |  |  |  |
| If you need to make a change, it is not too late. While a payment is still pending, you can cancel the payment and make a new one. |                                                                                                    |  |  |  |
| To access or cancel thi                                                                                                    | s request in the future select the 'Retrieve a submission' link on the Submissions menu and use email: samplename@emailadiresa.com and confirmation code: rtvzrnp. |  |  |  |
| Customer:                                                                                                    | DOE, JANE                                                                                                    |  |  |  |
| Filing period:                                                                                                    | 31-Dec-2020                                                                                                    |  |  |  |
| Payment amount:                                                                                                    | 5,349,49                                                                                                    |  |  |  |
| Payment date:                                                                                                    | 20-Sep-2021                                                                                                    |  |  |  |
| Payment type:                                                                                                    | Bill Payment                                                                                                    |  |  |  |
| Submitted date:                                                                                                    | 20-Sep-2021                                                                                                    |  |  |  |
| If you have any question                                                                                                    | ons or concerns please call (317) 232-2240, Monday – Friday, 8:00am – 4:30pm.                                                                                      |  |  |  |
| Printable \                                                                                                    | hew                                                                                                    |  |  |  |
| ОК                                                                                                    |                                                                                                    |  |  |  |

### **By Credit Card**

### **Step 1: Bill Payment Information**

The initial steps to make a credit card payment are similar to those for making a bank payment. Once "Credit Card (fee)" option is selected, there will be two options for the bill type: "Letter" (the default option) or "Warrant." Enter the required information in either the "Letter ID" or "Warrant number" field and then click "Next."

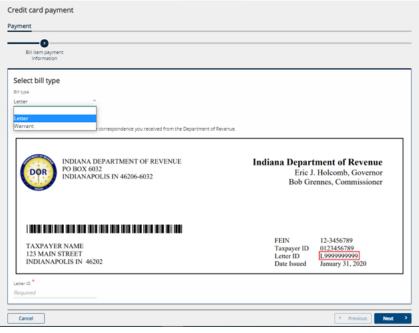

**TIP:** If you do not have a Letter ID, the easiest and most efficient way to immediately view your balance and make a payment is to create a logon at <u>INTIME.dor.in.gov</u> using information from a recent tax return.

Continue to follow the on-screen instructions to enter ID Information and then payment information. An email address will be required to receive payment confirmation. Click "Next" to continue.

|                                                                                                    |                                                       | 0                              |                                                                                 |
|----------------------------------------------------------------------------------------------------|-------------------------------------------------------|--------------------------------|---------------------------------------------------------------------------------|
| Sill item payment<br>information                                                                                 | ID information                                        | Payment                        |                                                                                 |
| r payment informa                                                                                                | ation                                                 |                                |                                                                                 |
| your payment information. \                                                                                      | When you click Next, you w                            | ill be redirected to our third | party partner where you will be prompted to enter your credit card information. |
| e note that a processing fee v                                                                                   | will be assessed on all cred                          | it card payments. The fees ar  | re structured as follows:                                                       |
|                                                                                                    | Credit Cards                                          |                                |                                                                                 |
| Card Type                                                                                                    | Percentage                                            | Additional fee                 | 3                                                                               |
| Individual<br>Corporate                                                                                          | 1.99%                                                 | \$1.00                         |                                                                                 |
| es proce                                                                                                    |                                                       | 21.00                          | <b>_</b>                                                                        |
|                                                                                                    | Debit Cards                                           |                                | -                                                                               |
| Payment amount<br>Less than \$100.00                                                                             |                                                       | Flat fee<br>\$2.75             | -                                                                               |
| Greater than or equal to \$10                                                                                    | 00.00                                                 | \$3.75                         |                                                                                 |
|                                                                                                    | or the 12/31/2016 period.<br>t match the amount shown | on the bill you received from  | m the Department of Revenue due to penalty and/or interest assessed.            |
| This balance may or may not                                                                                      | ayment associated with th                             | e same bill immediately prior  | r to making this payment, the balance may not yet be updated.                   |
| This balance may or may not<br>Additionally, if you made a p                                                     | ayment associated with th                             | e same bill immediately prior  | r to making this payment, the balance may not yet be updated.                   |
| This balance may or may not<br>Additionally, if you made a p<br>ance due<br>6.16<br>ount you wish to pay         | ayment associated with th                             | e same bill immediately prior  | r to making this payment, the balance may not yet be updated.                   |
| This balance may or may not<br>Additionally, if you made a p<br>ance due<br>6.16<br>ount you wish to pay<br>6.16 | ayment associated with th                             | e same bill immediately prior  | r to making this payment, the balance may not yet be updated.                   |
| This balance may or may not<br>Additionally, if you made a p<br>ance due<br>6.16<br>ount you wish to pay         | ayment associated with th                             | e same bill immediately prior  | r to making this payment, the balance may not yet be updated.                   |

Customers will be redirected to the following screen to complete the credit or debit card payment process. Only Discover, Mastercard or VISA are accepted.

**NOTE:** Processing fee(s) will be assessed for credit or debit card payments.

| RAYMENT SYSTEMS KREturn To Home Page                           |                   |  |  |  |  |  |
|----------------------------------------------------------------|-------------------|--|--|--|--|--|
| 1 Payment Method                                               | 4 Payment Receipt |  |  |  |  |  |
| ✓ Show Item(s) In Cart Total (without tees): \$70.00           |                   |  |  |  |  |  |
| Select Payment Method                                          |                   |  |  |  |  |  |
| Credit or Debit                                                |                   |  |  |  |  |  |
|                                                                |                   |  |  |  |  |  |
| DISCOVER                                                       |                   |  |  |  |  |  |
| © 2021 Value Payment Systems, LLC. Privacy Policy   Contact Us |                   |  |  |  |  |  |

## **Non-Bill Payments**

Customers can make a non-bill payment using a bank payment or credit card. Non-bill payments include:

- Audit pre-payment
- Estimated payment
- Return payment

**NOTE:** There will be a fee for making a payment by credit card. There is NO FEE for making a bank payment.

Step 1: To make a payment for an individual income tax account, select that option and then click "Next."

| < Payments                                                                                                    |                 |
|----------------------------------------------------------------------------------------------------|-----------------|
| ACH Debit Block: If your bank account has a debit block, be sure to provide your bank with DOR's Company Identification Number, which is 9207000TAX.<br>Learn more about debit blocks |                 |
| Bank payment                                                                                                    |                 |
| Payment                                                                                                    |                 |
| 0                                                                                                    |                 |
| Customer type                                                                                                    |                 |
| Are you making a payment for your business tax accounts or your individual tax accounts?                                                                                              |                 |
| Business (I am here to make a payment for a business or company)                                                                                                    |                 |
| Individual (I am here to make a payment for my personal income tax account)                                                                                                    |                 |
|                                                                                                    |                 |
| Cancel                                                                                                    | Previous Next > |

**NOTE:** When the bank payment option is chosen, a message regarding an ACH debit block may appear at the top of the screen. A debit block is optional. You can select the "Learn more about debit blocks" for more information.

### Step 2: Enter ID Information

Select an ID type (ITIN or SSN) and one of the three (non-bill) payment types available for the customer to make.

| CH Debit Block: If your bank accou | nt has a debit block, be sure to provide your bank v | with DOR's Company Identificat | ion Number, which is 92070 | OOTAX. |  |
|------------------------------------|------------------------------------------------------|--------------------------------|----------------------------|--------|--|
| earn more about debit blocks       |                                                      |                                |                            |        |  |
| nk payment                         |                                                      |                                |                            |        |  |
| ment                               |                                                      |                                |                            |        |  |
|                                    | -0                                                   |                                |                            |        |  |
| Customer type                      | Non-bill payment<br>information                      |                                |                            |        |  |
|                                    | HINTINGOUR                                           |                                |                            |        |  |
| nter information                   |                                                      |                                |                            |        |  |
| type                               |                                                      |                                |                            |        |  |
| equired                            | ~                                                    |                                |                            |        |  |
| iyment type                        |                                                      |                                |                            |        |  |
|                                    | ÷                                                    |                                |                            |        |  |
| equired                            |                                                      |                                |                            |        |  |
| equired                            |                                                      |                                |                            |        |  |
| lequired                           |                                                      |                                |                            |        |  |

Select one of the three options from the drop-down menu for "Payment type" and then click "Next."

| Payment type *    |   |
|-------------------|---|
| Required          | ~ |
| Required          |   |
| Audit Pre-payment |   |
| Estimated Payment | - |
| Return Payment    |   |

### **Step 3: Enter Information**

Enter the requested information and click "Next."

| Bank payment        |                                 |  |            |      |
|---------------------|---------------------------------|--|------------|------|
| Payment             |                                 |  |            |      |
| Customer type       | Non-bill payment<br>information |  |            |      |
| Enter information   |                                 |  |            |      |
| ID type<br>SSN      | ~                               |  |            |      |
| SSN<br>***-**-2222  |                                 |  |            |      |
| First name<br>JOHN  |                                 |  |            |      |
| Last name<br>SAMPLE |                                 |  |            |      |
| Middle name         |                                 |  |            |      |
| Payment type        |                                 |  |            |      |
| Return Payment      | <u> </u>                        |  |            |      |
| Cancel              |                                 |  | < Previous | Next |

#### **Step 4: Payment**

Enter the payment information for either a bank account or credit/debit card.

### **By Bank Account**

Select either checking or savings account and enter required routing and account information. On the right side under "Payment," select the payment period (if applicable), payment date and amount.

| Bank account type     ACH debit payment type for returns       Checking     Period       Savings     Required       Payment Date     25-jun-2021       Account number     Required                                    |  |
|----------------------------------------------------------------------------------------------------|--|
| Bank account     Payment       Bank account type     ACH debit payment type for returns       Checking     Period       Savings     Required       Required     25-jun-2021       Account number     Required         |  |
| Bank account type     ACH debit payment type for returns       Checking     Period       Savings     Reguired       Payment Date     Payment Date       Account number     Reguired       Account number     Reguired |  |
| Checking     Period       Savings     Required       Rouding rumber     Payment Date       25-jun-2021     C       Account number     Required                                                                        |  |
| Savings     Required       Routing number     Payment Date       Required     25-Jun-2021       Account number     Required                                                                                           |  |
| Routing number Payment Date Required 25-Jun-2021  Amount Account number Required                                                                                                    |  |
| Required 25-Jun-2021  Arrount Required Required Required                                                                                                    |  |
| Account number Regulated                                                                                                    |  |
| Account number Required                                                                                                    |  |
| Account number Required                                                                                                    |  |
| Required Confirm amount                                                                                                    |  |
|                                                                                                    |  |
| Confirm account number Required                                                                                                    |  |
| Required                                                                                                    |  |
|                                                                                                    |  |

When making an estimated payment, be sure to schedule your payment date on or before the due date for the intended quarter.

| ter payment information                    | payment date on or before the estimated payment due date for the intended quarter by following the schedu |
|--------------------------------------------|----------------------------------------------------------------------------------------------------|
| below.                                     |                                                                                                    |
| Estimated Tax Installment Payment Due Date |                                                                                                    |
| First Installment 15-Apr-2021              |                                                                                                    |
| Second Installment 15-Jun-2021             |                                                                                                    |
| Third Installment 15-Sep-2021              |                                                                                                    |
| Fourth Installment 18-Jan-2022             |                                                                                                    |
|                                            |                                                                                                    |
| Bank account                               | Payment                                                                                                   |
| ank account type                           | ACH debit payment type for estimated payments                                                             |
| Checking                                   | Period                                                                                                    |
| Savings                                    | 31-Dec-2021                                                                                               |
| ~ - <u>.</u>                               |                                                                                                    |
| Routing number                             | Payment Date                                                                                              |
| Required                                   | 20-Sep-2021                                                                                               |
|                                            | Amount *                                                                                                  |
| Account number *                           | Required                                                                                                  |
| Required                                   |                                                                                                    |
|                                            | Confirm amount                                                                                            |
| Confirm account number                     | Required                                                                                                  |
| Required                                   |                                                                                                    |

### **By Credit or Debit Card**

Enter the required information. An email address is required to receive payment confirmation.

**NOTE:** Processing fee(s) will be assessed for credit or debit card payments.

|                                  |                              | O                              |                                                                                 | _ |
|----------------------------------|------------------------------|--------------------------------|---------------------------------------------------------------------------------|---|
| Customer type                    | Non-bill payment information | Payment                        |                                                                                 |   |
| ter payment informa              | tion                         |                                |                                                                                 |   |
| fy your payment information. V   | When you click Next, you w   | ill be redirected to our third | party partner where you will be prompted to enter your credit card information. |   |
| ase note that a processing fee w | vill be assessed on all cred | it card payments. The fees ar  | e structured as follows:                                                        |   |
|                                  | Credit Cards                 |                                |                                                                                 |   |
| Card Type                        | Percentage                   | Additional fee                 | 7                                                                               |   |
| Individual                       | 1.99%                        | \$1.00                         | 1                                                                               |   |
| Corporate                        | 2.63%                        | \$1.00                         |                                                                                 |   |
|                                  | Debit Cards                  |                                | -                                                                               |   |
| Payment amount                   |                              | Flat fee                       | ]                                                                               |   |
| Less than \$100.00               |                              | \$2.75                         | 1                                                                               |   |
| Greater than or equal to \$10    | 00.00                        | \$3.75                         |                                                                                 |   |
| ment type                        |                              |                                |                                                                                 |   |
| turn Payment                     | ~                            |                                |                                                                                 |   |
| ng period end date               |                              |                                |                                                                                 |   |
|                                  | ~                            |                                |                                                                                 |   |
| ount you wish to pay *           |                              |                                |                                                                                 |   |
| quired                           |                              |                                |                                                                                 |   |
|                                  |                              |                                |                                                                                 |   |
| ai *                             |                              |                                |                                                                                 |   |
| quired                           |                              |                                |                                                                                 |   |

After verifying the information is correct and clicking "Next," customers will be redirected to the following screen to complete the credit or debit card payment process. Only Discover, Mastercard or VISA are accepted.

**NOTE:** Processing fee(s) will be assessed for credit or debit card payments.

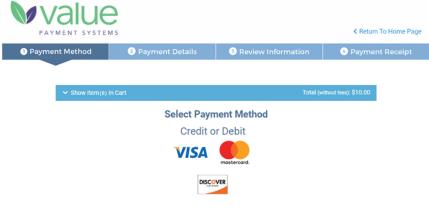

© 2021 Value Payment Systems, LLC. Privacy Policy | Contact Us

## Where is my Refund?

Customers can check on the status of their individual income tax refund from the INTIME landing page menu without logging in to an INTIME account. Locate the "Where's my Refund?" panel and click on the hyperlink.

To check on the status of a refund, select an ID type (SSN or ITIN) and enter the corresponding ID number, the tax year for which you are requesting the refund status, and enter the expected refund amount from your individual income tax return. Click on "Search" to be provided with a refund status update.

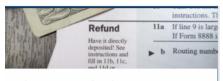

#### Where's my refund?

Request the status of your individual income tax return refund.

> Where's my refund?

| Check the status of your | Additional information                                                                                                    |
|--------------------------|----------------------------------------------------------------------------------------------------|
| refund                   | This interactive tool will help you find out the status of your refund. Information is available from 2017 to the current tax year.                                                                                                    |
| ○ SSN *                  | Some tax returns may take longer to process due to factors like return errors or incomplete information. Additionally, the Indian                                                                                                    |
| ○ ITIN *                 | Department of Revenue screens every return in order to protect taxpayer identities and refunds. We apologize for any delay but<br>are processing your return and refund as quickly as possible while ensuring your information is accurate and safe. |
| D *                      |                                                                                                    |
| Required                 | <ul> <li>To request your refund status:</li> <li>Select SSN or ITIN and enter your corresponding ID.</li> </ul>                                                                                                    |
| Tax year *               | <ul> <li>Enter the tax year you are requesting the refund status for.</li> <li>Enter the refund amount from your individual tax return which can be found on either:</li> </ul>                                                                      |
| Required                 | Ine 21 of your IT-40 Individual Income Tax Return Form.                                                                                                    |
| Refund amount            | <ul> <li>line 21 of your IT-40PNR Part-Year or Full-Year Nonresident Individual Income Tax Return Form.</li> <li>line 10 of your IT-40RNR Reciprocal Nonresident Individual Income Tax Return Form.</li> </ul>                                       |
| Required                 |                                                                                                    |

**NOTE:** Allow a few weeks of processing time before checking the status of a refund.

**TIP:** If you requested a direct deposit of your refund from DOR to your bank account, review the account information you provided on your tax return. Contact your bank's ACH representative if you have any issues.

## **Individual Extension Request**

Customers can request an extension of time to file an individual income tax return between January 1 and April 15.

**NOTE:** While a request for an extension cannot be filed outside of that period of time, a payment (estimated) can still be made.

### **Step 1: Customer Information**

Provide the required information for the primary taxpayer and include spouse information (if applicable) then click "Next."

| 2<br>Customer Information                    |                                      |  |
|----------------------------------------------|--------------------------------------|--|
| IT-9 header information<br>Taxyear<br>2021   |                                      |  |
| Primary information Primary ID type Required | Spouse Information<br>Spouse ID type |  |
| Primary ID * Required                        | Spouse ID                            |  |
| Primary first name *<br>Required             | Spouse's first name                  |  |
| Primary middle initial                       | Spouse's middle initial              |  |
| Primary last name *<br>Required              | Spouse's last name                   |  |

### **Step 2: Address Information**

Provide the required address information for the primary taxpayer then click "Next."

| Extension of time to fil | e                   |         |   |               |
|--------------------------|---------------------|---------|---|---------------|
| Extension                |                     |         |   |               |
|                          |                     |         |   |               |
| Customer information     | Address information |         |   |               |
| Enter address inform     | ation               |         |   |               |
| Country                  |                     |         |   |               |
| USA                      | *                   |         |   |               |
| Street                   |                     |         |   |               |
| Required                 |                     |         |   |               |
| Street 2                 |                     |         |   |               |
| Unit#                    |                     |         |   |               |
|                          |                     |         |   |               |
| cay*                     |                     | State   |   |               |
| Required                 |                     | INDIANA | - |               |
| 20 <sup>•</sup>          |                     | County  |   |               |
| Required                 |                     |         | - |               |
| Cancel                   |                     | •       |   | Previous Next |

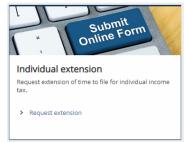

### **Step 3: Extension Payment**

When a customer is ready to make an extension payment, they should select the "Yes" button and choose an option of how they will enter the payment.

| Cuttorier schematore                                                                                                    | AARHEI ISTerfution                                                                                                    | Payment |
|----------------------------------------------------------------------------------------------------|----------------------------------------------------------------------------------------------------|---------|
| ayment                                                                                                    |                                                                                                    |         |
|                                                                                                    |                                                                                                    |         |
| Persuity will not be due if<br>• Pay at least 30% of p<br>• The plue return by th                                                                                                    | unto paint after the original return do<br>not.<br>NY fotal has due by 3/11/2021<br>e extended due fate<br>and offerent due state. |         |
| Persuity will not be due if<br>• Pay at least 30% of p<br>• The plue return by th                                                                                                    | nno.<br>në total bas due by 5/11/2021<br>e estandret due tate<br>a and itterent due when you file your                             |         |
| Penalty will not be due 7<br>• Pay at lease 20th of p<br>• Die poor return by D<br>• Pay any remaining to<br>Pay any certaining to                                                                    | net.<br>Ar total bar dar by Shi 113321<br>e extended dar date<br>a with interest dar when you for your<br>an                       |         |
| Providy will not be due if<br>Provide a load 20% of p<br>Department by the<br>Provide remaining the<br>provide a second network a payment<br><u>Yes</u> <u>No</u><br>the will you etting your 2020 et | net.<br>Ar total bar dar by Shi 113321<br>e extended dar date<br>a with interest dar when you for your<br>an                       |         |

**NOTE:** Filing for an extension does not extend the deadline for paying any tax due. If a customer expects to owe taxes after filing a return, they should pay at least 90% of the expected amount owed by the original return due date. Interest is due on all amounts paid after the original return due date.

If the amount of the extension payment is unknown, select that option and an extension payment worksheet will be provided.

| Customer Information                                                                                                    | Address Information                                                                                                    | Fayment               | Extension Payment<br>Warksheet |  |
|----------------------------------------------------------------------------------------------------|----------------------------------------------------------------------------------------------------|-----------------------|--------------------------------|--|
| Extension payment w                                                                                                    | orksheet                                                                                                    |                       |                                |  |
| Total Alamienal Victome Nar 2020                                                                                                    |                                                                                                    |                       |                                |  |
| 0                                                                                                    |                                                                                                    |                       |                                |  |
| Total syndyter property                                                                                                    |                                                                                                    |                       |                                |  |
| 0                                                                                                    |                                                                                                    |                       |                                |  |
| Averaging multiplet he have                                                                                                    |                                                                                                    |                       |                                |  |
| 0                                                                                                    |                                                                                                    |                       |                                |  |
| Armant of state shows far dur                                                                                                    |                                                                                                    |                       |                                |  |
| 0                                                                                                    |                                                                                                    |                       |                                |  |
|                                                                                                    |                                                                                                    |                       |                                |  |
| Internet y county                                                                                                    | 240                                                                                                    |                       |                                |  |
|                                                                                                    |                                                                                                    |                       |                                |  |
| Remain of county throws tax duit,                                                                                                    |                                                                                                    |                       |                                |  |
| 0                                                                                                    |                                                                                                    |                       |                                |  |
| Averagement dates and a newsy tax shall                                                                                                    | far 2020                                                                                                    |                       |                                |  |
| 0                                                                                                    |                                                                                                    |                       |                                |  |
| Softward (90% of arthrapastic state av                                                                                                    | d marty has daid                                                                                                    |                       |                                |  |
| 0                                                                                                    |                                                                                                    |                       |                                |  |
| Territorial and along 2520 million                                                                                                    | d pairty insists pay withink, some                                                                                                    | and phymeric, etc.)   |                                |  |
| 0                                                                                                    |                                                                                                    |                       |                                |  |
| Manager and and an entry of the second second secon |                                                                                                    |                       |                                |  |
| 0                                                                                                    |                                                                                                    |                       |                                |  |
| Particular Incoments resulted average                                                                                                    | art is a factor of the second second s | second stars the day  |                                |  |
| 0                                                                                                    |                                                                                                    |                       |                                |  |
|                                                                                                    |                                                                                                    |                       |                                |  |
| Portion of Networks required extent<br>councy) announced enurgy tax due                                                                                                    | our behaver are released in a                                                                                                    | ALC QUALCE VERSE      |                                |  |
| 0                                                                                                    |                                                                                                    |                       |                                |  |
| Second's rearing                                                                                                    |                                                                                                    |                       |                                |  |
|                                                                                                    |                                                                                                    |                       |                                |  |
| Particular non-main respond carries                                                                                                    | and advected that increase the set of                                                                                                    | states and successive |                                |  |
| Sharty can Buil 17 different from pro-                                                                                                    | nery rearry)                                                                                                    |                       |                                |  |
| 0                                                                                                    |                                                                                                    |                       |                                |  |
| Tissi eessi aut payment                                                                                                    |                                                                                                    |                       |                                |  |
| 0                                                                                                    |                                                                                                    |                       |                                |  |
| al payment amount must be greater ()                                                                                                    | un B                                                                                                    |                       |                                |  |
|                                                                                                    |                                                                                                    |                       |                                |  |

Provide the payment allocation information along with primary county and county tax (and spouse's county if applicable) and select a payment method; bank account or credit/debit card. Follow the prompts to enter payment information for either bank account or credit/debit card. Once that has been completed, a confirmation of payment will be displayed.

**NOTE:** There is no fee for making a payment from a bank account. Processing fee(s) will be assessed for credit card or debit card payments.

| Customer information            | Address information | Payment | Extension Payment |  |
|---------------------------------|---------------------|---------|-------------------|--|
| Payment allocation              |                     |         |                   |  |
| Gade tax                        |                     |         |                   |  |
|                                 |                     |         |                   |  |
| rimary county                   |                     |         |                   |  |
|                                 | *                   |         |                   |  |
| rimary county tax               |                     |         |                   |  |
|                                 |                     |         |                   |  |
| pouse's county                  |                     |         |                   |  |
|                                 |                     |         |                   |  |
| powse's county tax              |                     |         |                   |  |
|                                 |                     |         |                   |  |
| stal extension payment 🤒        |                     |         |                   |  |
|                                 |                     |         |                   |  |
| ayment amount must be greater t | han 0               |         |                   |  |
| Bank account Debit or o         | edit                |         |                   |  |
| card                            |                     |         |                   |  |
|                                 |                     |         |                   |  |
|                                 |                     |         |                   |  |

#### **Step 4: Confirmation**

Review the information for accuracy and read the authorization request. Prior to submitting the payment, be certain to check the box authorizing DOR to debit the bank account or charge the credit/debit card provided for the payment and certifying that the customer is an authorized user for that payment method.

| Confirm payme       | nt                                                                                                    |    |
|---------------------|----------------------------------------------------------------------------------------------------|----|
| Amount              | : 31,532                                                                                                    |    |
| Payment date        | : 01-jan-2021                                                                                                    |    |
| Tax year            | : 2020                                                                                                    |    |
| Primary first name  | : JOHN                                                                                                    |    |
| Primary last name   | : SMITH                                                                                                    |    |
| that I am an author | na Department of Revenue to debit the bank account or charge the credit card identified above for the payment amount listed on today's date. I certify<br>cred user of this bank account or credit card. Lunderstand that the indiana Department of Revenue will require a separate authorization for any future<br>at this authorization is only applicable for the specified one-time payment. |    |
|                     |                                                                                                    |    |
| Cancel              | K Previous Subm                                                                                                    | ŧ. |

Once submitted, a confirmation message will be displayed and sent to the email that was previously provided. A "Printable View" option is available to save or print a copy for a customer's records.

| Confirmation                                                                                                    |
|----------------------------------------------------------------------------------------------------|
| Your request for extension of time to file has been submitted and your confirmation number is 0-000-004-822.                                                                                   |
| Please note that your submission may take several days to process.                                                                                                    |
| If you have any questions or concerns you may submit a message by clicking "Send a message" under the "All Actions" menu or call us at (317) 232-2240. Monday - Friday. 8:00 a.m. to 4:30 p.m. |
| Printable View                                                                                                    |
| ок                                                                                                    |

## Log In to INTIME

## **Overview**

When creating your INTIME logon, there is an option to "Create username" or perform a "New preparer registration." Individual income tax customers should select "Create a username."

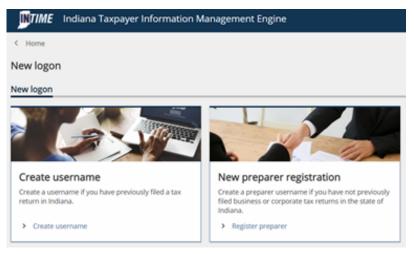

### **Creating a logon**

### Step 1: Am I in the right place?

This registration overview page provides some context for creating a username and password for INTIME. If the customer is creating an INTIME account to manage their individual income tax and has previously filed an Indiana tax return (IT-40, IT-40PNR, IT-40RNR), they are in the right place and can click "Next" to continue to the next step.

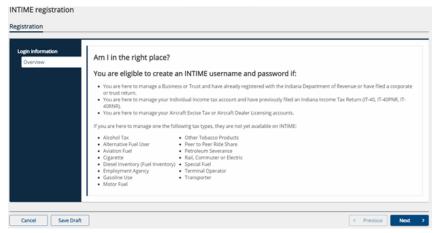

### Step 2: Customer Type

There are two customer type registration options:

- Business
- Individual

| INTIME Indiana 1                               | axpayer Information Management Engine                                                                                                    | 0      |
|------------------------------------------------|----------------------------------------------------------------------------------------------------|--------|
| < New logon                                    |                                                                                                    |        |
| NTIME registration                             |                                                                                                    |        |
| Registration                                   |                                                                                                    |        |
| Login Information<br>Overview<br>Customer Type | Are you registering as a business or an individual?  Business (I am here to manage tax accounts for a business, non-profit, or trust)  Individual (I am here only to manage my personal income taxes)  One option must be selected. If you are a tax preparer, please review the INTIME User Guide before proceeding. |        |
| Cancel Save D                                  | aft                                                                                                    | Next > |

#### **Step 2: Individual Customer**

Individual income tax customers select "Individual" option to register for access to their account.

| Indiana Ta:                                    | xpayer Information Management Engine                                                                                                    | 0      |
|------------------------------------------------|----------------------------------------------------------------------------------------------------|--------|
| < New logon                                    |                                                                                                    |        |
| INTIME registration                            |                                                                                                    |        |
| Registration                                   |                                                                                                    |        |
| Login information<br>Overview<br>Customer Type | Are you registering as a business or an individual? O Business (I am here to manage tax accounts for a business, non-profit, or trust) C Individual (I am here only to manage my personal income taxes) |        |
| Cancel Save Draft                              | C Previous                                                                                                    | Next > |

#### Step 3: Customer information: Individual

Enter the required individual income tax customers information. Select from a choice of ID types and use the customer's legal last name. The ID type options available for an individual income tax customer are:

- Social Security Number (SSN)
- Individual Taxpayer Identification Number (ITIN)

| Indiana Ta           | xpayer Information Management Engine | 0          |
|----------------------|--------------------------------------|------------|
| < New logon          |                                      |            |
| INTIME registration  |                                      |            |
| Registration         |                                      |            |
| Login information    | Enter your information               |            |
| Overview             | ID type *                            |            |
| Customer Type        | Required                             |            |
| Customer Information | Required                             |            |
|                      | ITIN<br>SSN                          |            |
|                      | Last name                            |            |
|                      | Required                             |            |
|                      |                                      |            |
|                      |                                      |            |
| Cancel Save Draf     | t C Presk                            | ous Next > |

#### Step 4: Add account access

The customer has a choice of three account validation methods:

- Letter ID
- Refund amount
- Previous tax return line item

If none of the validation methods are available to the customer, a request for a welcome letter to obtain a letter ID can be made on this screen by clicking the hyperlink text.

| INTIME Indiana Taxpa          | yer Information Management Engine                                                                                               | 0     |
|-------------------------------|----------------------------------------------------------------------------------------------------|-------|
| < New logon                   |                                                                                                    |       |
| INTIME registration           |                                                                                                    |       |
| Registration                  |                                                                                                    |       |
|                               |                                                                                                    |       |
| Login information<br>Overview | Account validation                                                                                                    |       |
| Customer Type                 | ① If you are unable to complete any of the account validation methods available below you may request an INTIME welcome letter. |       |
| Customer Information          | Select account validation method *                                                                                              |       |
| Add Accounts                  | Required                                                                                                    |       |
| 1                             | Required<br>Letter ID                                                                                                    |       |
|                               | Refund Amount                                                                                                    |       |
| Cancel Save Draft             | Return Line Item    Previous  N                                                                                                 | ext > |

#### Letter ID:

When the <u>Letter ID</u> option is selected, it can be found on the welcome letter (or any correspondence with DOR) where indicated by the red box in the image below.

| Login Informat<br>Overview<br>Customer Ty<br>Customer In | ype<br>iformation | Account validation  O If you are unable to complete any of the account validation methods Select account validation method                                                                      | available below, you may request an INTIME welcome letter.                                                                                                    |
|----------------------------------------------------------|-------------------|----------------------------------------------------------------------------------------------------|----------------------------------------------------------------------------------------------------|
| Add Accoun                                               | G                 | Letter ID  Piease provide the letter ID from correspondence received from DOI found in the top right corner of the letter.  INDIANA DEPARTMENT OF REVENUE PO BOX 602 INDIANAPOLIS IN 46206-6032 | R. The ID consists of an "L" followed by a 10-digit number and can be<br><b>Indiana Department of Revenue</b><br>Eric J. Holeomb, Governor<br>Bob Grennes, Commissioner |
|                                                          |                   | TAXPAYER NAME<br>123 MAIN STREET<br>INDIANAPOLIS IN 46202<br>Letter 10 *<br>Required                                                                                                    | FEIN 12-3456789<br>Tapayor ID 012456789<br>Letter ID 19999999999<br>Date Issued Jammary 31, 2020                                                                        |
| Cancel                                                   | Save Draft        | •                                                                                                    | < Previous Next >                                                                                                    |

### **Refund Amount:**

When the "<u>Refund Amount</u>" option is selected, choose the type of tax return form that the customer most recently submitted to validate the account.

| gin information<br>Overview | Account validation                                                                                                    |
|-----------------------------|----------------------------------------------------------------------------------------------------|
| Customer Type               | If you are unable to complete any of the account validation methods available below, you may request an INTIME welcome letter. |
| Customer Information        | Select account validation method                                                                                               |
| Add Accounts                | Refund Amount 👻                                                                                                    |
|                             | What form did you file on your most recent indiana income tax filing?                                                          |
|                             | Required                                                                                                    |
|                             | Required                                                                                                    |
|                             | 1T-40<br>1T-40PNR                                                                                                    |
|                             | IT-40RNR                                                                                                    |

### **Return Line Item:**

When the "<u>Return Line Item</u>" option is selected, choose the type of tax return form that was most recently submitted to validate the account.

|      |                     | nformation        |
|------|---------------------|-------------------|
| ter. | NTIME welcome lette | tomer Type        |
|      |                     | tomer Information |
|      |                     | Accounts          |
|      |                     | v                 |
|      |                     | 4                 |
|      |                     |                   |
|      |                     |                   |
|      |                     |                   |

### Step 5: Login

Now that the account has been validated, the customer can create their INTIME logon credentials.

| Login information<br>Overview<br>Customer Type<br>Customer Information<br>Add Accounts | Create your INTIME login Username (at least 6 characters) Required Required             | The password:     must be at least 8 characters long     must include at least on uppercase letter     must include at least on special character     cannot be the usename or email address |            |      |   |
|----------------------------------------------------------------------------------------|-----------------------------------------------------------------------------------------|----------------------------------------------------------------------------------------------------|------------|------|---|
| Login                                                                                  | Confirm password<br>Required<br>Secret question<br>Required<br>Secret Assee<br>Required |                                                                                                    |            |      |   |
| Cancel Save Draft                                                                      | Confirm secret answer *<br>Required                                                     |                                                                                                    | < Previous | Next | > |

### **Step 6: Contact Information**

Enter all the required contact information.

| Login information    | Enter your contact information |
|----------------------|--------------------------------|
| Overview             | First name                     |
| Customer Type        | Required                       |
| Customer Information | Last name Required             |
| Add Accounts         | Required                       |
| Login                | Email *                        |
| Contact              | Required                       |
|                      | Confirm email *                |
|                      | Required                       |
|                      | Phone type *                   |
|                      | Required ×                     |
|                      | Country                        |
|                      | USA 👻                          |
|                      | Phone number                   |
|                      |                                |
| Cancel Save Draf     | t Next                         |

### Step 7: Review

On the review screen, verify that the INTIME logon summary is correct before submitting the request.

| Login information    | Review and submit                                                    |
|----------------------|----------------------------------------------------------------------|
| Overview             | Last name : SAMPLE                                                   |
| Customer Type        | SSN : ***.**.2222                                                    |
| Customer Information |                                                                      |
| Add Accounts         | INTIME logon summary                                                 |
| Login                | Name : JOHN SAMPLE                                                   |
| Contact              | Username : test123                                                   |
| Review               | Secret question : What was the name of your first<br>stuffed animal? |
|                      | Click submit to complete this request.                               |
|                      |                                                                      |
| Cancel Save Draf     | t Submit                                                             |

### **Step 8: Submitting the request**

The customer will be asked to confirm if they are ready to submit the request.

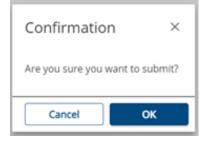

### **Step 9: Confirmation**

Once the request has been submitted, a confirmation message will be displayed. A printable view option is available for the customer to save a copy to their computer or print a copy for their records.

| Confirmation                                                        |                                                      |
|---------------------------------------------------------------------|------------------------------------------------------|
| Your request has been submitted.                                    |                                                      |
| You will receive an email from the Department of Revenue when yo    | ur request has been processed.                       |
| To access this request in the future use email: sample@sample.com   | and confirmation code: jfyp5r.                       |
| If you need further assistance, please call INTIME customer support | at (317) 232-2240, Monday – Friday, 8:00am – 4:30pm. |
| Printable View                                                      |                                                      |
| ок                                                                  |                                                      |

## **Two-Step Verification**

DOR knows the importance of customer account security and uses the two-step verification method for access to INTIME. Customers must choose their preferred two-step verification method before proceeding. The three options include the use of an authentication app, a text message receipt, or an email receipt to get a unique verification security code. This process of verifying the security code will be required for each INTIME login.

| < Home                                                    |                                             |                                                                 |
|-----------------------------------------------------------|---------------------------------------------|-----------------------------------------------------------------|
| < Home                                                    |                                             |                                                                 |
| Protect your account with two-step v                      | erification                                 |                                                                 |
|                                                           |                                             | security code to verify your identity each time you access your |
| account. You must select at least one option (or multiple | e options) when logging in on a new device. |                                                                 |
| <ul> <li>Authentication App</li> </ul>                    | Text Message                                | 🖾 Email                                                         |
| Use an authentication app, such as Google                 | Receive security codes by text message.     | Receive security codes by email.                                |
| Authenticator, to get security codes.                     | Add Phone                                   | Add Email                                                       |
| Set Up                                                    |                                             |                                                                 |
|                                                           |                                             |                                                                 |
|                                                           |                                             |                                                                 |
|                                                           |                                             |                                                                 |

### **Authentication App**

| Two-Step Verification Setup                                                                                                    |                     |             |
|----------------------------------------------------------------------------------------------------|---------------------|-------------|
| Set Up Authentication App                                                                                                    |                     |             |
| Instead of waiting for text messages or emails, get your security codes on your device. Any time-based one-time password (TOTP) app, such as Googi | e Authenticator, ca | in be used. |
| Scan the QR code below with your TOTP password application to get started.                                                                         |                     |             |
| Curt scan of Direr das key in your authenticator ago instead (spaces not required).<br>HGZ3 CCCF 3EH7 L5YE                                         |                     |             |
|                                                                                                    |                     |             |
|                                                                                                    | Cancel              | Save        |
| Two-Step Verification Setup                                                                                                    |                     |             |
| Verify Security Code                                                                                                    |                     |             |
| Enter the 6-digit code you see in your authentication app for your account.                                                                        |                     |             |
| Security Code                                                                                                    |                     |             |
| Required                                                                                                    |                     |             |
|                                                                                                    |                     |             |
|                                                                                                    | Cancel              | Confirm     |

### Text Message

|                                                    | will be sent via text message whe |                                                                          |             |
|----------------------------------------------------|-----------------------------------|--------------------------------------------------------------------------|-------------|
| What phone nu                                      | mber would you like to use?       |                                                                          |             |
| lountry                                            | Phone Number                      | Carrier                                                                  |             |
| JSA                                                | Required                          | Required                                                                 |             |
|                                                    |                                   |                                                                          |             |
|                                                    |                                   |                                                                          |             |
|                                                    |                                   |                                                                          |             |
|                                                    |                                   |                                                                          | Cancel Save |
|                                                    |                                   |                                                                          | Cancel Save |
|                                                    |                                   |                                                                          | Cancel Save |
|                                                    |                                   |                                                                          | Cancel Save |
| wo-Step Verifi                                     | ation Setup                       |                                                                          | Cancel Save |
| vo-Step Verifi                                     | ation Setup                       |                                                                          | Cancel Save |
|                                                    |                                   |                                                                          | Cancel Save |
|                                                    | ation Setup<br>curity Code        |                                                                          | Cancel Save |
| Verify Se                                          | curity Code                       | (555) 555-5555. Delivery time may vary, so please allow for a delay of u |             |
| Verify Se                                          | curity Code                       | (555) 555-5555. Delivery time may vary, so please allow for a delay of u |             |
| Verify Se<br>ext message w<br>urity Code *         | curity Code                       | (555) 555-5555. Delivery time may vary, so please allow for a delay of u |             |
| -                                                  | curity Code                       | (555) 555-5555. Delivery time may vary, so please allow for a delay of u |             |
| Verify Se<br>ext message w<br>urity Code<br>puired | curity Code                       | (555) 555-5555. Delivery time may vary, so please allow for a delay of u |             |

### Email

Once the security code has been verified, the customer will be logged in and immediately directed to their account's "Summary" tab.

| Two-Step Verification Set    | p                                                                                                    |                                 |
|------------------------------|----------------------------------------------------------------------------------------------------|---------------------------------|
| 🖾 Add Email                  |                                                                                                    |                                 |
| A security code will be sent | via email when trying to access your account. Add Do_Not_Reply@dor.in.gov to your email whitelist to prevent security or | odes going to your junk folder. |
| What email address would     | you like to use?                                                                                                    |                                 |
| Email                        |                                                                                                    |                                 |
| Required                     |                                                                                                    |                                 |
|                              |                                                                                                    |                                 |
|                              |                                                                                                    | Cancel Save                     |
| < Two-Step Verification Se   |                                                                                                    |                                 |
| An email with your securit   | y code was sent to jane@sample.com. If you don't see the message, check your junk folder for an email from Do_Not_Reph   | y⊛dor.in.gov.                   |
| Security Code                |                                                                                                    |                                 |
| Required                     | Populate in development environments only.                                                                               |                                 |
| Didn't receive your securit  | y code? Resend                                                                                                    |                                 |
|                              |                                                                                                    |                                 |
|                              |                                                                                                    | Cancel Confirm                  |

## "Summary"

When logged in to INTIME, a customer will be able to view their account on the "Summary" tab.

It will look similar to the following examples:

|   | MIME Indiana Taxpayer Information Management Engine                                                                                                    | • •                                                                                                    | SAMPLE, JOHN                                                                                          |                                                                                                    | Welcome, JOHN SMITH                                                                                                    |
|---|----------------------------------------------------------------------------------------------------|----------------------------------------------------------------------------------------------------|----------------------------------------------------------------------------------------------------|----------------------------------------------------------------------------------------------------|----------------------------------------------------------------------------------------------------|
|   | SAMPLE, JOHN<br>***.*.322<br>Indian Tangaper 40: 777777777                                                                                                    | Welcome, JOHN SAMPLE<br>You lost itigend in an Thursday, Dec 1, 2017 24711 Per<br>Manager Mg Profile C                                                                       | HARA, MA, 2022<br>Indiana Rappayar (D. 170311703117<br>1904 NEWATE AVE<br>INDIANAROUS: IN: 46204-2179 |                                                                                                    | You last legged in on Sunday, Jul 18, 2021 1827 4821 He<br>Manage Wy Profile 🔮                                                                                                  |
|   | 100 N: 5ENACI AVE<br>NOVEMBER: 55 M 46204 2273                                                                                                    |                                                                                                    | Summary Requires Attention Settings Al                                                                | Actions                                                                                                    |                                                                                                    |
|   | Summary Vision Retention Settings All Actions  Individual Income SMP012, DMP Settings All Actions  Marked DMP Settings All Actions  Account Account Ac | <ul> <li>Mar a general</li> <li>Mar a desena and prevail</li> <li>Maranti a return transmit</li> <li>Maranti a return transmit</li> <li>Maranti a return transmit</li> </ul> | Individual Income<br>Swarst, jone<br>International and<br>Incompanyahous in webba 2273                | Account<br>no-accounts<br>forme<br>\$0.00<br>2022 Prepayments<br>Cells from prore largered<br>agreement<br>Torre<br>\$20.00 | Mate a payment     May a financial and particula     May and a material and particula     May and a material particular     Material and solutions     Theory particul activity |
| ŀ | The "Account" panel<br>provides the customer a<br>ist of options/actions to<br>perform:                                                                                                    | <ul> <li>Make a payment</li> <li>View all returns and periods</li> <li>Request a return transcript</li> <li>Where's my refund?</li> </ul>                                    |                                                                                                    |                                                                                                    |                                                                                                    |

### Make a Payment

**Step 1:** Select the "Make a payment" option and then determine the preferred payment method. The options available include paying with a bank account (no fee) or a credit/debit card (additional fee).

| Indiana Taxpayer Information Management Engine                  | 0 | θ |
|-----------------------------------------------------------------|---|---|
| < SAMPLE, JOHN                                                  |   |   |
| Payments individual Income mb-coccessory SAMUEL_JONI Payments   |   |   |
| Make a payment Choose a payment method.                         |   |   |
| Pay with bank account     Pay with credit card (additional fee) |   |   |

**Step 2A:** When making a payment from a **bank account**, the customer will be asked to enter payment information and select a payment type.

| nter payment information              |                                                   |
|---------------------------------------|---------------------------------------------------|
| Bank account                          | Payment                                           |
| Bank account type                     | Payment type                                      |
| Checking                              | Account Payment ~                                 |
| Savings                               | ACH debit payment type for account level payments |
| Routing number                        | Payment Date                                      |
| Required                              | 20-Sep-2021                                       |
|                                       | Select Payment Amount                             |
| Account number *                      | \$5,349.49 - Current Balance                      |
| Required                              | Other Amount                                      |
| Confirm account number *              | Amount                                            |
| Required                              | 5,349.49                                          |
| Save this bank account for future use | Confirm amount *                                  |
| Nu Yes                                | Required                                          |

| Payment type      |   |
|-------------------|---|
| Account Payment   | ~ |
|                   |   |
| Account Payment   |   |
| Estimated Payment |   |
| Return Payment    |   |

When making an estimated payment, be sure to schedule your payment date on or before the due date for the intended quarter.

| Inter payment information                                                                                                    |                                                                                                    |
|----------------------------------------------------------------------------------------------------|----------------------------------------------------------------------------------------------------|
| When making an estimated payment, be sure to schedule your payment date of below.     Estimated Tax Installment Payment Due Date     First Installment 15-Apr-2021     Second Installment 15-Jun-2021     Find Installment 15-Japr-2022     Fourth Installment 18-Japr-2022 | on or before the estimated payment due date for the intended quarter by following the schedule                                                                                                    |
| Bank account Bank account type Onecking Savings Routing number Required Account number Required Confirm account number Required Save this bank account for future use No Yes                                                                                                | Payment         Payment type         Estimated Payment       *         ACH debit payment type for estimated payments         Period         31-Dec-2021       *         Payment Date         20-Sep-2021         select Payment Amount         © Other Amount         Anount         Anount         2.294.49         Confirm amount *         Required |

When making a return payment, be sure to select the period for which you are making a payment along with the payment date.

| nter payment information              |                                    |
|---------------------------------------|------------------------------------|
| Bank account                          | Payment                            |
| Bank account type                     | Payment type                       |
| Checking                              | Return Payment ~                   |
| Savings                               | ACH debit payment type for returns |
| Routing number *                      | Period                             |
| Required                              | 31-Dec-2021 ~                      |
|                                       | Payment Date                       |
| Account number *                      | 20-5ep-2021                        |
| Required                              | Select Payment Amount              |
| Confirm account number *              | \$5,149.49 - Current Balance       |
| Required                              | Other Amount                       |
| Save this bank account for future use | Amount                             |
| No Yes                                | 5,149.49                           |
|                                       | Confirm amount *                   |
|                                       | Required                           |

**Step 2B:** When making a payment with a **credit or debit card**, the customer will be asked to select a payment type and enter the payment amount.

| ment                            |                             |                                 |                                                                                 |
|---------------------------------|-----------------------------|---------------------------------|---------------------------------------------------------------------------------|
| Payment                         |                             |                                 |                                                                                 |
| Enter payment inform            | nation                      |                                 |                                                                                 |
| erify your payment information  | . When you click Next, you  | will be redirected to our third | party partner where you will be prompted to enter your credit card information. |
| ease note that a processing fee | will be assessed on all cre | edit card payments. The fees a  | re structured as follows:                                                       |
|                                 | Credit Cards                |                                 |                                                                                 |
| Card Type                       | Percentage                  | Additional fee                  | 7                                                                               |
| Individual                      | 1.99%                       | \$1.00                          | 1                                                                               |
| Corporate                       | 2.63%                       | \$1.00                          |                                                                                 |
|                                 | Debit Cards                 |                                 |                                                                                 |
| Payment amount                  |                             | Flat fee                        | ]                                                                               |
| Less than \$100.00              |                             | \$2.75                          | 1                                                                               |
| Greater than or equal to \$     | 100.00                      | \$3.75                          |                                                                                 |
| iyment type *                   |                             |                                 | -                                                                               |
| equired                         | ×                           |                                 |                                                                                 |
| nount you wish to pay           |                             |                                 |                                                                                 |
| 049.49                          |                             |                                 |                                                                                 |
| ,043,43                         |                             |                                 |                                                                                 |
|                                 |                             |                                 |                                                                                 |
| Cancel                          |                             |                                 | < Previous Ne                                                                   |

After verifying the information is correct and clicking "Next," customers will be redirected to the following screen to complete the credit or debit card payment process. Only Discover, Mastercard or VISA are accepted.

**NOTE:** A fee will be charged by the credit card processor based on the amount of the payment. The online transaction fee is \$1 plus 1.99% of the total payment.

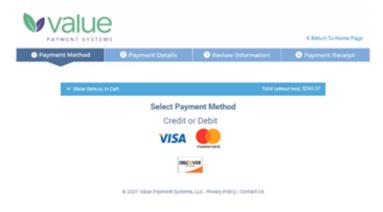

**Step 3:** A confirmation request will be displayed and the customer will be asked to check the box if they can affirm that they are authorized to withdraw funds from the bank account they entered. When making estimated payments you will be asked to enter your county of residence on January 1 or check the box that affirms you did not reside in Indiana.

| Bank payment                        |                   |            |        |
|-------------------------------------|-------------------|------------|--------|
| Individual Income<br>IND-0006105458 |                   |            |        |
| DOE, JANE                           |                   |            |        |
| Payment                             |                   |            |        |
|                                     |                   |            |        |
| Payment                             | Confirmation      |            |        |
| -                                   | -                 |            |        |
| Confirm payme                       | ent               |            |        |
| Amount                              | : 100.00          |            |        |
| Payment date                        | : 20-Sep-2021     |            |        |
| Payment type                        | : Account Payment |            |        |
| Last name                           | : DOE             |            |        |
| First name                          | : JANE            |            |        |
| SSN                                 | : ***-**-2222     |            |        |
| Cancel                              |                   | < Previous | Submit |
|                                     |                   |            |        |
|                                     |                   |            |        |
| Bank payment                        |                   |            |        |
| Individual Income                   |                   |            |        |
| IND-0006105458<br>DOE, JANE         |                   |            |        |
|                                     |                   |            |        |
| Payment                             |                   |            |        |
| <b></b>                             | 0                 |            |        |
| Payment                             | County            |            |        |
| Entra Countralia                    | 6                 |            |        |
| Enter County In                     |                   |            |        |
| County of residence on Ja           | nuary 1           |            |        |
| Required                            |                   |            |        |
| I did not reside in I               | ndiana            |            |        |
| L                                   |                   |            |        |
|                                     |                   |            |        |
| Cancel                              |                   | < Previous | Next > |

**Step 4:** Once the request has been submitted, a confirmation message will be displayed. A "Printable view" option is available to save or print a copy for recordkeeping.

| < DOE, JANE                                                                                      |                                                                                                    | Confirmation                                                                                                    |                                                                                                    |
|--------------------------------------------------------------------------------------------------|----------------------------------------------------------------------------------------------------|----------------------------------------------------------------------------------------------------|----------------------------------------------------------------------------------------------------|
| Confirmation                                                                                     |                                                                                                    |                                                                                                    | ing a payment with the indiana Department of Revenue. You may with to print or save a copy for your records.<br>asted payment, be sure to schedule your payment date on or before the estimated payment due date for the intended quarter by following the schedule below.                                                                                                    |
| If you need to make a c                                                                          | ng a payment with the Indiana Department of Revenue. You may wish to print or save a copy for your records.<br>hange, it is not no task. While a payment is still pending, you can cancel the payment and make a new one. To cancel your payment, you must search for it by<br>tions tab and releting the "Search submissions" link on the Submissions menu. Once you have found your submission, select the "Belefer link:<br>beis 10 QQ4 (F927) | Estimated Tax Installm<br>First Installment<br>Second Installment<br>Third Installment<br>Fourth Installment                                                                     | end: Feynment Due Date<br>(5-kp-001)<br>(5-kp-001)<br>(5-kp-001)<br>(6-kp-01)<br>(6-kp-01)                                                                                                    |
| Customer:<br>Account ID:<br>Payment amount:<br>Payment date:<br>Payment type:<br>Submitted date: | DOE, JANE<br>IND-0000105458<br>100.00<br>25.4ep-2021<br>Account Psyment<br>20-5ep-2021                                                                                                    | If you need to make a c<br>navigating to the All AC<br>Your confirmation num<br>Customer:<br>Account ID:<br>Payment amount:<br>Payment date:<br>Payment type:<br>Submitted date: | charge, Et and too late. While a payment is still pending you can cannot the payment and make a new own. To cancer your payment, you must search for it by<br>too too bas and selection. We search submissions link on the submissions menu. Once you have found your submission, select the 'Deleter' link.<br>bob_INRE<br>lind-0000150505<br>100.00<br>20 Sep 2021<br>Estimated Payment,<br>20 Sep 2021 |
| Printable V                                                                                      | ns or concerns please call (317) 232-2240, Monday - Friday, 8:00am - 4:30pm.<br>Iow                                                                                                    | If you have any questio<br>Printable V<br>OK                                                                                                    | rns or concerns please cell (117) 232-2240, Mondey - Fridey, 850am - 430pm.<br>Intern                                                                                                    |

### **Payment History**

**Step 1:** To view payment history, go to the "All Actions" tab and locate the "Submissions" panel and click on the "Search submissions" link. Submissions are items that have been entered in INTIME for processing. This includes returns and payments.

| Submissions                                                                                       |
|---------------------------------------------------------------------------------------------------|
| Check the status of a previous INTIME return, payment,<br>or submission or view past submissions. |
| > Search submissions                                                                              |

**Step 2:** Payments or any items that have been submitted but that have not yet been processed can be viewed in the "Pending" tab.

| Submission   |                                     |                                          |                                       |            |                          |
|--------------|-------------------------------------|------------------------------------------|---------------------------------------|------------|--------------------------|
| SAMPLE, JOHN | S                                   | Submissions are items you have entered i | n INTIME for processing. Common examp | les incluc | le returns and payments. |
| ***-**-2222  |                                     |                                          |                                       |            |                          |
| Pending      | ocessed                             |                                          |                                       |            |                          |
| Submission   | S                                   |                                          |                                       |            | Filter                   |
| Date         | Title                               | Account                                  | Account ID                            | Period     |                          |
| 30-Jul-2021  | New Name                            |                                          |                                       |            |                          |
| 29-Jul-2021  | Response to request for information |                                          |                                       |            |                          |

**Step 3:** Past payments or any items that have been completed or processed will appear in the "Processed" tab and listed by date. The "Search" function can help locate past items by entering a date range.

| < SAMPLE, JO                | HN                               |                           |                                              |                   |                          |
|-----------------------------|----------------------------------|---------------------------|----------------------------------------------|-------------------|--------------------------|
| SAMPLE, JOHN<br>***-**-2222 | ns                               | Submissions are items you | have entered in INTIME for processing, Commo | n examples includ | le returns and payments. |
| Pending P                   | rocessed                         |                           |                                              |                   |                          |
| Search                      |                                  |                           |                                              |                   |                          |
| Pro                         | cessed From 04-Aug-2020          |                           |                                              |                   |                          |
|                             | Processed To                     |                           |                                              |                   |                          |
|                             | Search                           |                           |                                              |                   |                          |
|                             |                                  |                           |                                              |                   |                          |
| Submissio                   | ns                               |                           |                                              |                   | Filter                   |
| Date                        | Title                            | Account                   | Account ID                                   | Period            |                          |
| 04-Aug-2021                 | Add additional Logon             |                           |                                              |                   |                          |
| 30-Jul-2021                 | Add additional Logon             |                           |                                              |                   |                          |
| 30-Jul-2021                 | Request power of attorney access |                           |                                              |                   |                          |
| 30-Jul-2021                 | New Home Address Address         |                           |                                              |                   |                          |
| 29-Jul-2021                 | Cancel payment plan              |                           |                                              |                   |                          |
| 29-Jul-2021                 | Payment plan                     |                           |                                              |                   |                          |
| 22-Jun-2021                 | INTIME registration              |                           |                                              |                   |                          |
|                             |                                  |                           |                                              |                   |                          |

## **View All Returns and Periods**

When the option to view all submitted returns and periods is selected, a customer will have two tabs to choose from:

- Returns
- Periods

### **Returns Tab**

| SAMPLE, JOHN Returns eriods |        |        |          |
|-----------------------------|--------|--------|----------|
| Returns                     |        |        |          |
| Return                      | Period | Status | Due Date |

### **Periods Tab**

| < SAMPLE, JOHN<br>Returns<br>Individual Income<br>IND-000008599<br>SAMPLE, JOHN<br>Returns Periods | Balance<br>\$0.00       |   |
|----------------------------------------------------------------------------------------------------|-------------------------|---|
| Periods                                                                                            |                         | Ŧ |
| Period                                                                                             | Balance                 |   |
| 31-Dec-2021                                                                                        | \$0.00 Make payment     |   |
| 31-Dec-2020                                                                                        | \$0.00 Make payment     |   |
| 31-Dec-2019                                                                                        | \$0.00 Make payment     |   |
| 31-Dec-2018                                                                                        | \$0.00 Make payment     |   |
| 31-Dec-2016                                                                                        | \$176.16 🛕 Make Payment |   |

## **Request a Return Transcript**

**Step 1:** To request a return transcript, go to the "Summary" tab where the "Account" panel is located and click on the "Request a return transcript" hyperlink.

| <b>Indiana Taxpayer Information Ma</b>                                                                                                    | nagement Engine                                 | 0 O                                                                                                    |
|----------------------------------------------------------------------------------------------------|-------------------------------------------------|----------------------------------------------------------------------------------------------------|
| SAMPLE, JOHN           *****222           Indiana Taxpayer ID: 777777777           100 N SENATE AVE<br>INDIANAPOLIS IN 46204-2273           Summary         Requires Attention         Settings         All | Actions                                         | Welcome, JOHN SAMPLE<br>You last logged in on Thursday. Dec 1, 2022 247-17 PM<br>Manage My Profile •   |
| Individual Income<br>SAMPLE, JOHN<br>100 N SEMATE AVE<br>INDIANAPOLIS IN 46204-2273<br>Items that require attention                                                                                         | Account<br>IND-000088599<br>Balance<br>\$176.16 | Make a payment     View all returns and periods     Request a return transcript     Writers my retund? |

**Step 2:** On the "Select Filing Period" screen, use the drop-down menu to choose the filing period (required) for which you are requesting the return transcript then click "Next."

| < SAMPLE, JOHN                                                                                                    |                               |   |
|----------------------------------------------------------------------------------------------------|-------------------------------|---|
| Request return transcript                                                                                                    |                               |   |
| Individual Income IND-000088599                                                                                                    |                               |   |
| SAMPLE, JOHN                                                                                                    |                               |   |
| Request                                                                                                    |                               |   |
| Select Filing Period Request Transcript                                                                                                    | Select return filing period * |   |
|                                                                                                    | Required                      | ~ |
| O Select an available period to represent extern transcript. If no periods are displayed, a return transcript cannot be requested at this time. Please allow several days for recently submitted in the process before requesting a return transcript.                                                                                                    | Required                      |   |
| Select return filing period                                                                                                    | 31-Dec-2020                   |   |
| Application of the second second seco | 31-Dec-2019                   |   |
|                                                                                                    | 31-Dec-2018                   |   |
| Cancel Next >                                                                                                    | 31-Dec-2016                   |   |

**Step 3:** The next screen will provide some information on generating a PDF of the requested transcript. Click on the "Submit" button to complete the request. A confirmation of submission will be displayed.

| < SAMPLE, JOHN                                                                                                    |                     |
|----------------------------------------------------------------------------------------------------|---------------------|
| Request return transcript           Individual Income           IND-000008599           SAMPLE_JOHN                                                                                                    |                     |
| Request Select Filing Period Request Transcript                                                                                                    |                     |
| This transcript request will generate a line item PDF of the current version of the return. The figures shown in this document reflect the amounts as<br>include amendments. adjustments, or other department changes to your return and may not reflect what was originally reported. Click the submit b<br>transcript for the IT-40 individual income Tax Return. |                     |
| Cancel                                                                                                    | Previous     Submit |

### Where's my Refund?

To check on the status of a refund, select an ID type (SSN or ITIN) and enter the corresponding ID number, the tax year for which you are requesting the refund status, and enter the expected refund amount from your individual income tax return. Click on "Search" to obtain a refund status update.

|                                    | Additional information                                                                                                    |
|------------------------------------|----------------------------------------------------------------------------------------------------|
| Check the status of your<br>refund | Additional information                                                                                                    |
|                                    | This interactive tool will help you find out the status of your refund. Information is available from 2017 to the current tax year.                                                                                                    |
| ⊂ ssn *                            | Some tax returns may take longer to process due to factors like return errors or incomplete information. Additionally, the Indian                                                                                                    |
| ○ ITIN *                           | Department of Revenue screens every return in order to protect taxpayer identities and refunds. We apologize for any delay but<br>are processing your return and refund as quickly as possible while ensuring your information is accurate and safe. |
| ID *                               |                                                                                                    |
| Required                           | <ul> <li>To request your refund status:</li> <li>Select SSN or ITIN and enter your corresponding ID.</li> </ul>                                                                                                    |
| Tax year                           | <ul> <li>Enter the tax year you are requesting the refund status for.</li> <li>Enter the refund amount from your individual tax return which can be found on either:</li> </ul>                                                                      |
| Required                           | <ul> <li>line 21 of your IT-40 Individual Income Tax Return Form.</li> </ul>                                                                                                    |
| Refund amount                      | <ul> <li>line 21 of your IT-40PNR Part-Year or Full-Year Nonresident Individual Income Tax Return Form.</li> <li>line 10 of your IT-40RNR Reciprocal Nonresident Individual Income Tax Return Form.</li> </ul>                                       |
| Required                           |                                                                                                    |

## "Requires Attention"

When an item requires the attention of the customer, it will appear in the "Requires Attention" tab with a red circle and number indicating the quantity of notifications.

| <b>Indiana Taxpayer Information Ma</b>                                                                                                    | anagement Engine                                                                                                    | <b>9 9</b> |
|----------------------------------------------------------------------------------------------------|----------------------------------------------------------------------------------------------------|------------|
| SAMPLE, JOHN ***.**.222 Indiana Taxpayer ID: 777777777 100 N SENATE AVE INDIANAPOLIS IN 46204-2273 Summary Requires Attention Settings All Filter | Welcome, JO<br>You last logged in on Thursday, Dec 1,<br>Manag                                                                                                    |            |
| SAMPLE, JOHN<br>***.*222<br>Indiana Taxpayer ID: 777777777<br>100 N SENATE AVE<br>INDIANAPOLIS IN 46204-2273                                      | You have an unread message<br>Messages sent to you may contain important information about your accounts.<br>View Messages<br>You have 3 unread letters                                                                             | ×          |
| Individual Income<br>SAMDEL, JOHN<br>100 N SENTE AVE<br>INDIANAPOLIS IN 46204-2273                                                                | Letters sent to you may contain important information about your accounts.<br>View Letters  \$176.16 balance due You have a balance due. Penalty and/or interest may be applied if this balance remains outstanding. Make a Payment | ×          |

**NOTE:** The question mark icon in the top right corner links to the DOR Contact Us webpage. It also allows the customer to view a support ID. If the customer calls DOR with an INTIME question, a support person could use this ID to view the customer's current INTIME session in real-time.

## "Settings"

A number of actions are available via the "Settings" tab including the options for both individual and account settings:

- Security settings
- Mail delivery options
- · Mail notifications
- Default bank account

| <b>INTIME</b> Indiana Taxpayer Information Mana                                                                 | agement Engine                                                                    | Ø 8                                                                                                    |
|----------------------------------------------------------------------------------------------------|-----------------------------------------------------------------------------------|----------------------------------------------------------------------------------------------------|
| SAMPLE, JOHN<br>***.**.2222<br>Indiana Txapayer ID: 7777777777<br>IO N SENATE AVE<br>INDIANAPOLIS IN 46204-2273 |                                                                                   | Welcome, JOHN SAMPLE<br>You last logged in on Thursday, Dec 1, 2022 24717 BM<br>Manage My Profile •        |
| Summary Requires Attention Settings                                                                             | tions                                                                             |                                                                                                    |
| SAMPLE, JOHN<br>******2222<br>Indiana Taxpayer ID: 777777777<br>100 N SENATE AVE<br>INDIANAPOLIS IN 46204-2273  | Individual<br>Security<br>Mail Delivery<br>Mail Notification                      | : Full Access<br>: Paper and Viewable on INTIME<br>: Notify me of new mail                                 |
| Individual Income<br>SAMPLE.JOHN<br>100 NSENTE AVE<br>INDIANAPOLIS IN 46204-2273                                | Account<br>Security<br>Mail Delivery<br>Mail Notification<br>Default Bank Account | : Make Payments<br>: Default (Paper and Viewable on INTIME)<br>: Default (Notify me of new mail)<br>: None |

### **Managing Security**

Account security settings provide the option to grant access to an authorized tax practitioner to make payments or view only, and or all periods, from a specific date or within a date range.

| < SAMPLE JOHN                      | Account Security                         |
|------------------------------------|------------------------------------------|
| Account Security                   | Type of Access                           |
| Individual Income<br>IND-000088599 | Make Payments                            |
| SAMPLE, JOHN                       |                                          |
| Settings                           | Make Payments                            |
| Account Security                   | View Only                                |
| Tore of the Make Payments          |                                          |
| Desert generations                 | Periods Logon Has Access To              |
| All Periods                        | All Periods                              |
|                                    | All Periods                              |
|                                    | Cancel Save Periods from a Specific Date |
|                                    | Periods Within a Date Range              |

### **Mail Delivery Options**

There are two options for the mail delivery; a customer can choose to go paperless (view only in INTIME) or continue to receive paper correspondence from DOR via postal service while remaining viewable on INTIME.

| < SAMPLE, JOHN                                                               |        |
|------------------------------------------------------------------------------|--------|
| Mail Delivery Preference                                                     |        |
| Individual Income                                                            |        |
| IND-000088599                                                                |        |
| SAMPLE, JOHN                                                                 |        |
| Preference                                                                   |        |
| Options  Default (Paper and Viewable on INTIME) Paper and Viewable on INTIME |        |
| Viewable on INTIME ONLY                                                      |        |
|                                                                              |        |
|                                                                              | Cancel |

### **Mail Notifications**

Customers can choose to turn their INTIME mail notifications on or off depending on their preference.

| < SAMPLE, JOHN                                                         |      |      |      |
|------------------------------------------------------------------------|------|------|------|
| Mail Notification Preference                                           |      |      |      |
| Individual Income                                                      |      |      |      |
| IND-000088599                                                          |      |      |      |
| SAMPLE, JOHN                                                           |      |      |      |
|                                                                        |      |      |      |
| Preference                                                             |      |      |      |
| Preference                                                             |      |      |      |
| Options                                                                | <br> | <br> |      |
|                                                                        | <br> |      |      |
| Options                                                                | <br> | <br> | <br> |
| Options<br>(Default (Notify me of new mail)                            | <br> |      |      |
| Options      Default (Notify me of new mail)     Notify me of new mail |      |      |      |
| Options  Default (Notify me of new mail) Notify me of new mail         | <br> |      |      |

### **Default Bank Account**

**Step 1:** Customers can add a default bank account to make payments (or for direct deposit of refunds) by clicking on "Setup new bank account."

| Default Bank Account                                                              |      |      |
|-----------------------------------------------------------------------------------|------|------|
| ndividual Income                                                                  |      |      |
| ND-000088599                                                                      |      |      |
| SAMPLE, JOHN                                                                      |      |      |
|                                                                                   |      |      |
| Payment Methods                                                                   |      |      |
| Payment Methods                                                                   |      |      |
|                                                                                   | <br> | <br> |
|                                                                                   | <br> | <br> |
| Select Payment Method                                                             |      |      |
| Payment Methods<br>Select Payment Method<br>Current Default<br>No current default |      |      |
| Select Payment Method                                                             |      |      |

**Step 2:** Enter the required information and follow the prompts to add, remove, or rename a default bank account.

| Individual<br>SAMPLE, JOHN<br>***-**-2222 |         | Bank Account This bank account will be available for you to use for all of this customer's accounts. Type Direct Debit - US Bank |
|-------------------------------------------|---------|----------------------------------------------------------------------------------------------------|
| Bank Account<br>Bank Account Type *       |         |                                                                                                    |
| Checking                                  | Savings |                                                                                                    |
| Routing Number *                          |         |                                                                                                    |
| Required                                  |         |                                                                                                    |
|                                           |         |                                                                                                    |
| Account Number *                          |         |                                                                                                    |
| Required                                  |         |                                                                                                    |
| Confirm Account Number *                  |         |                                                                                                    |
| Required                                  |         |                                                                                                    |
| Use default name                          |         |                                                                                                    |
| No                                        | Yes     |                                                                                                    |
| Name *                                    |         |                                                                                                    |
| Required                                  |         |                                                                                                    |

## "All Actions"

The customer can perform a number of tasks using the "All Actions" tab.

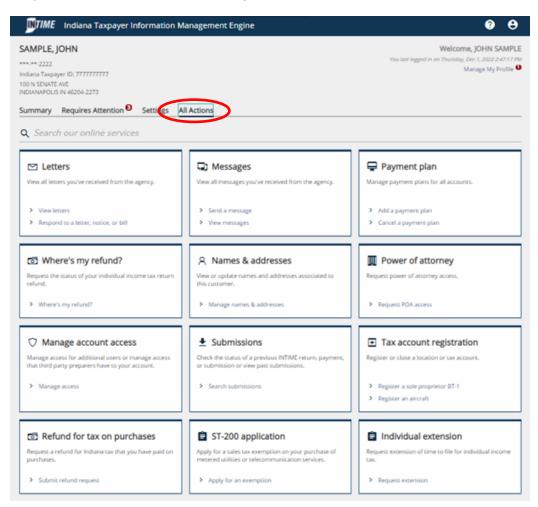

### Letters

Letters, notices, or bills sent to the customer from DOR can be viewed by going to the "All Actions" tab and selecting "View Letters." Three tabs are available in "Letters:" Inbox, Archived, and letters older than 12 months can be found by using "Search."

| INTIME                                                | Indiana Taxpayer Inform               | ation Management Engine |                                       |             |             | ?       | ) |
|-------------------------------------------------------|---------------------------------------|-------------------------|---------------------------------------|-------------|-------------|---------|---|
| < SAMPLE, JO<br>.etters<br>AMPLE, JOHN<br>**.**-2222  | HN                                    | Letters older than 12 m | onths can be found using the search.  |             |             |         |   |
| nbox rch                                              | ived Search                           |                         |                                       |             |             |         |   |
| etters                                                |                                       |                         |                                       |             | Archive All | Filter  |   |
| ient                                                  | Туре                                  | Account                 | Account ID                            | Period      | A GINE AI   |         |   |
| 5-Jun-2021                                            | Demand for Payment                    | Individual Income       | IND-0000088599                        | 31-Dec-2016 |             | Archive |   |
| 25-Jun-2021                                           | IT-40ES Estimated Payment<br>Vouchers | Individual Income       | IND-0000088599                        | 31-Dec-2016 |             | Archive |   |
| 25-Jun-2021                                           | 2210 and Late Penalty Assessed        | Individual Income       | IND-0000088599                        | 31-Dec-2016 |             | Archive |   |
| nbox Arc                                              | shived Search                         |                         |                                       |             |             | Filter  |   |
| Sent                                                  | Туре                                  | Account                 | Account ID                            | Period      |             |         |   |
| 18-Jul-2021                                           | Return Transcript                     | Individual Income       | IND-0000088599                        | 31-Dec-2016 |             | Restore |   |
| Letters<br>SAMPLE, JOHN<br>****-**-2222<br>Inbox Arcl | hive Search                           | Letters older than 12 m | nonths can be found using the search. |             |             |         |   |
| Search                                                |                                       |                         |                                       |             |             |         |   |
|                                                       | Sent From                             |                         |                                       |             |             |         |   |
|                                                       | Sent To                               | en                      |                                       |             |             |         |   |
| Letters                                               |                                       |                         |                                       |             | Archive All | Filter  |   |
| Sent                                                  | Туре                                  | Account                 | Account ID                            | Period      |             |         |   |
| 18-Jul-2021                                           | Return Transcript                     | individual income       | IND-0000088599                        | 31-Dec-2016 |             | Restore |   |
| 25-Jun-2021                                           | Demand for Payment                    | Individual Income       | IND-000088599                         | 31-Dec-2016 |             | Archive |   |

### **Respond to a Letter, Notice or Bill**

To respond to a letter, notice or bill from DOR, go to the "All Actions" tab and locate the "Letters" panel, then click on the "View Letters" hyperlink.

#### 🗠 Letters

View all letters you've received from the agency.

- > View letters
- > Respond to a letter, notice, or bill

Step 1: In the "Inbox" tab, click a hyperlinked item in the "type" column to open it.

Step 2: Enter the letter ID on the letter, notice, or bill to which the customer would like to respond.

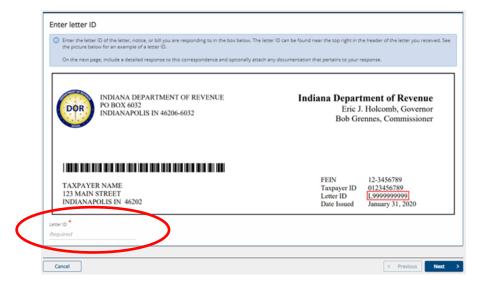

**Step 3:** A customer can provide a detailed response on this page with the option of uploading supporting documentation. Follow the prompts to make a submission. A confirmation of submission will be displayed.

| Response to request for information<br>SAMPLE_JOHN                                                        |                   |
|----------------------------------------------------------------------------------------------------|-------------------|
| Letter Response                                                                                           |                   |
| Respond to letter Entry your response to Demand for Payment                                               |                   |
| Required                                                                                                  |                   |
| Attachments are not required but can be added by clicking the add attachment button below. Add attachment |                   |
| Cancel                                                                                                    | < Previous Submit |

### **Sending and Receiving INTIME Messages**

INTIME includes the ability to securely communicate with DOR about individual income tax accounts.

In the "All Actions" tab, a "Messages" panel will be displayed. From there, a customer can view and respond to messages, or create a new message.

When creating a new message, INTIME will ask for some specific information to get the message to the appropriate person.

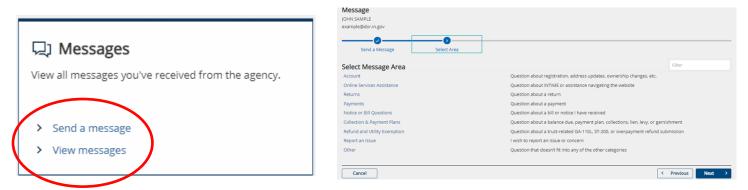

TIP: An email alert will be sent when DOR responds to your message.

Messages can be viewed in one of four tabs: Inbox, Outbox, Archived and via Search.

| INTIME                                  | Indiana Taxpayer Informatio | on Management Engin           | e                               |                       | Ø (    |
|-----------------------------------------|-----------------------------|-------------------------------|---------------------------------|-----------------------|--------|
| < SAMPLE, J                             | OHN                         |                               |                                 |                       |        |
| Messages<br>SAMPLE, JOHN<br>***.**-2222 |                             | Messages older than 1 search. | 2 months can be found using the | > Send a Message      |        |
| Inbox Dut                               | tbox Archived Search        |                               |                                 |                       |        |
| Inbox Dut<br>Messages                   |                             |                               |                                 | Archive All           | Filter |
|                                         |                             | Account Type                  | Account ID                      | Archive All<br>Period | Filter |

### **Payment Plans**

(

INTIME offers individual income tax customers the option of setting up a payment plan from the "All Actions" tab menu.

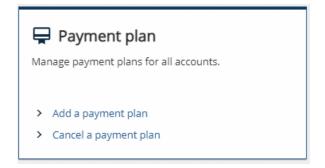

### Add a Payment Plan

**Step 1:** Once a customer has read the information provided and determined that a payment plan works for their needs, they should check the acknowledgement box and then click "Next" to select a payment plan.

| yment plan                                                  |                                                                                                  |                                             |                                    |                        |
|-------------------------------------------------------------|--------------------------------------------------------------------------------------------------|---------------------------------------------|------------------------------------|------------------------|
| IPLE, JOHN                                                  |                                                                                                  |                                             |                                    |                        |
| **-2222                                                     |                                                                                                  |                                             |                                    |                        |
| ment                                                        |                                                                                                  |                                             |                                    |                        |
| 0                                                           |                                                                                                  |                                             |                                    |                        |
| Information                                                 |                                                                                                  |                                             |                                    |                        |
|                                                             |                                                                                                  |                                             |                                    |                        |
| s a payment plan right for                                  | me?                                                                                              |                                             |                                    |                        |
|                                                             | lerstands that making a full payment for o<br>vare of some important information regard          |                                             | ible. We offer flexible terms to n | neet the needs of most |
|                                                             | onal fee for a payment plan, <b>interest will c</b><br>it. Making a down payment and/or establis |                                             |                                    |                        |
| Payments will be withdrawn automat                          | tically on the date you specify for the amo                                                      | unt due.                                    |                                    |                        |
| If you make payments after the due                          | date of your arrangement, additional inter                                                       | est will accumulate, which will result in e | extra payments due.                |                        |
| The Department may be forced to ca                          | ancel your payment arrangement if you do                                                         | not make payments by the established        | due dates.                         |                        |
| <ul> <li>If a lien has been filed on personal or</li> </ul> | r business property, the lien will remain in                                                     | place until the balance has been paid in    | full.                              |                        |
| There may be additional requiremen                          | its needed in order to avoid the protest of                                                      | a professional license or to release a ve   | hicle title.                       |                        |
| I und instand and wish to proceed wi                        | th requesting a payment arrangement.                                                             |                                             |                                    |                        |
|                                                             |                                                                                                  |                                             |                                    |                        |

**NOTE:** A checking or savings account will be required to set up ACH debit payments. Installment payments will be withdrawn automatically from the bank account provided on the dates requested by the customer.

**Step 2:** Select the payment plan details. Installment frequency can be made monthly or bi-weekly, and the installment type can be by number of payments or by amount for each payment.

| Indiana T                                                                                 | axpayer Information Management Engine                                                                                                    | 0 e                                   |
|-------------------------------------------------------------------------------------------|----------------------------------------------------------------------------------------------------|---------------------------------------|
| SAMPLE, JOHN                                                                              |                                                                                                    |                                       |
| ayment plan                                                                               |                                                                                                    |                                       |
| ayment                                                                                    |                                                                                                    |                                       |
| Information                                                                               | Payment Plan                                                                                                    |                                       |
| Select payment pl                                                                         | an details                                                                                                    |                                       |
|                                                                                           | alty and interest, can be paid in fixed monthly or bi-weekly installments. A checking or savings account will be require<br>st payment will vary depending on the payment frequency selected. | ed to set up ACH Debit payments.      |
| If you have any more quest                                                                | tions regarding payment plan requirements, please call the DOR Payment Services Division at (317) 232-2240.                                                                                   |                                       |
| Please note that after you e<br>the length of the plan, this<br>Balance<br>396,189,678.48 | enter your payment plan information and click next, your payment plan will be forecasted. Depending on the age and<br>may take a few moments.                                                 | number of your liabilities as well as |
|                                                                                           | Weekly                                                                                                    |                                       |
|                                                                                           | Amount                                                                                                    |                                       |
| Total Number of Payments<br>Required                                                      |                                                                                                    |                                       |
| ① The down payment b                                                                      | eing added with this payment plan will be processed on the day it is submitted.                                                                                                    |                                       |
| The first payment du                                                                      | e field refers to the first installment date, not including the down payment.                                                                                                    |                                       |
| If you elect to make a                                                                    | down payment and enter today's date in the first payment due field, both payments will be processed today.                                                                                    |                                       |
| I will make a down pay                                                                    | ment today                                                                                                    |                                       |
| Down Payment Amount                                                                       |                                                                                                    |                                       |
| 79,237,935.70                                                                             |                                                                                                    |                                       |
| First Payment Due Date                                                                    | _                                                                                                    |                                       |
| Required                                                                                  | 8                                                                                                    |                                       |
|                                                                                           |                                                                                                    |                                       |
| Cancel                                                                                    |                                                                                                    | Previous Next                         |

**Step 3:** A payment plan forecast will be provided.

| yment                                                 |                                                                                 |                                                                                                    |                                                                               |                                 |                                                            |                                                          |
|-------------------------------------------------------|---------------------------------------------------------------------------------|----------------------------------------------------------------------------------------------------|-------------------------------------------------------------------------------|---------------------------------|------------------------------------------------------------|----------------------------------------------------------|
| Informatio                                            | in Payn                                                                         | ent Plan Fo                                                                                        | €<br>Drecast                                                                  |                                 |                                                            |                                                          |
| View paymer                                           | nt plan forecast                                                                |                                                                                                    |                                                                               |                                 |                                                            |                                                          |
| By creating a paym                                    | ent plan, you will be require                                                   | ed to make every payment in full                                                                   | based on the payment schedu                                                   | le provided below. Defa         | ulting on the payment plan                                 | will result in                                           |
|                                                       |                                                                                 |                                                                                                    | not required, but making one                                                  | will decrease the montr         | niy payment amount.                                        |                                                          |
|                                                       |                                                                                 |                                                                                                    |                                                                               | ubmit your first naumer         | nt which may include an on                                 | tional down naumen                                       |
| This payment plan                                     | agreement is not considere                                                      | ed binding against you or the Dep                                                                  |                                                                               | submit your first paymer        | nt which may include an op                                 | tional down paymer                                       |
| This payment plan                                     | agreement is not considere                                                      | ed binding against you or the Dep                                                                  | artment unless and until you s                                                |                                 |                                                            |                                                          |
| This payment plan<br>Installments<br>Installment      | agreement is not considere                                                      | ed binding against you or the Dep<br>Starting                                                      | artment unless and until you s                                                | Penalty                         | Payment                                                    | Endi                                                     |
| This payment plan                                     | agreement is not considere                                                      | ed binding against you or the Dep                                                                  | artment unless and until you s                                                |                                 |                                                            |                                                          |
| This payment plan<br>Installments<br>Installment      | agreement is not considere                                                      | ed binding against you or the Dep<br>Starting                                                      | artment unless and until you s                                                | Penalty                         | Payment                                                    | Endi                                                     |
| This payment plan<br>Installments<br>Installment<br>0 | agreement is not considere Due 29-Jul-2021                                      | ed binding against you or the Dep<br>Starting<br>396,015,280.03                                    | artment unless and until you s<br>Interest<br>0.00                            | Penalty<br>0.00                 | Payment<br>79,237,935.70                                   | Endi<br>316,777,344.                                     |
| This payment plan Installments Installment 0 1        | agreement is not considere<br>Due<br>29-Jul-2021<br>30-Jul-2021                 | d binding against you or the Dep<br>Starting<br>396,015,280.03<br>316,777,344.33                   | artment unless and until you s Interest 0.00 34,715.33                        | Penalty<br>0.00<br>0.00         | Payment<br>79,237,935.70<br>63,792,930.88                  | Endi<br>316,777,344.3<br>253,019,128.3                   |
| This payment plan<br>Installments<br>0<br>1<br>2      | agreement is not considered<br>Due<br>29-Jul-2021<br>30-Jul-2021<br>30-Aug-2021 | d binding against you or the Dep<br>Starting<br>396,015,280.03<br>316,777,344.33<br>253,019,128.78 | artment unless and until you s<br>Interest<br>0.00<br>34,715.33<br>859,571.83 | Penalty<br>0.00<br>0.00<br>0.00 | Payment<br>79,237,935.70<br>63,792,930.88<br>63,792,930.88 | Endli<br>316,777,344.3<br>253,019,128.3<br>190,085,769.3 |

### **Step 4:** Provide the required bank account information.

| SAMPLE. JOHN                            |              |          |                  |                 |
|-----------------------------------------|--------------|----------|------------------|-----------------|
| ayment plan<br>MPLE, JOHN<br>**-**-2222 |              |          |                  |                 |
| ayment                                  |              |          |                  |                 |
| Information                             | Payment Plan | Forecast | Bank Information |                 |
| Enter bank informati                    | on           |          |                  |                 |
| Bank Account Type                       |              |          |                  |                 |
| Required                                | ~            |          |                  |                 |
| Routing Number *                        |              |          |                  |                 |
| Required                                |              |          |                  |                 |
| Account Number *                        |              |          |                  |                 |
| Required                                |              |          |                  |                 |
| Confirm Account Number                  |              |          |                  |                 |
| Required                                |              |          |                  |                 |
|                                         |              |          |                  |                 |
| Cancel                                  |              |          |                  | < Previous Next |

**Step 5:** After reviewing the information provided is correct, the customer will need to check the box to affirm that they agree to the terms provided in the payment plan agreement. Once the request is submitted, a confirmation message will be displayed and a "Printable view" option will be available to save or print a copy for recordkeeping.

| yment                                                                           |                                                                                                  |                                                                                                    |                                                                                                    |                                                                                   |            |
|---------------------------------------------------------------------------------|--------------------------------------------------------------------------------------------------|----------------------------------------------------------------------------------------------------|----------------------------------------------------------------------------------------------------|-----------------------------------------------------------------------------------|------------|
| Information                                                                     | Payment Plan                                                                                     | Forecast                                                                                           | Bank Information                                                                                                    | 3<br>Summary                                                                      |            |
| Summary                                                                         |                                                                                                  |                                                                                                    |                                                                                                    |                                                                                   |            |
| am an authorized user of this bank a<br>is applicable for the duration of the a | account. I understand that the<br>agreed upon payment arrange<br>ement, and further collection a | Indiana Department of Reven<br>ment. I understand that insuff<br>ctivities. I understand the India | us step on the dates specified for the<br>ue will reference this authorization fo<br>licient funds in this bank account may<br>ana Department of Revenue and Stat<br>strangement. | r any future transactions and this aut<br>lead to additional penalties, interest, | horization |
| Payment Frequency                                                               | : Monthly                                                                                        |                                                                                                    |                                                                                                    |                                                                                   |            |
| Install Type                                                                    | : Number Of                                                                                      |                                                                                                    |                                                                                                    |                                                                                   |            |
| Total Number of Payments                                                        | : 5                                                                                              |                                                                                                    |                                                                                                    |                                                                                   |            |
| Down Payment Amount                                                             | : 79,237,935.70                                                                                  |                                                                                                    |                                                                                                    |                                                                                   |            |
| oomin regiment Amount                                                           |                                                                                                  |                                                                                                    |                                                                                                    |                                                                                   |            |

### **Cancel a Payment Plan**

**Step 1:** Customers can cancel an existing payment plan by selecting the corresponding checkbox in the "Cancel Plan" column.

| < SAMPLE, JOHN                                                                                                    |                   |                    |             |
|----------------------------------------------------------------------------------------------------|-------------------|--------------------|-------------|
| Cancel payment plan<br>SAMPLE, JOHN                                                                                      |                   |                    |             |
| Cancel payment plan                                                                                                    |                   |                    |             |
| Select Plan                                                                                                    |                   |                    |             |
| Select payment plans to cancel                                                                                           |                   |                    |             |
| To cancel an existing payment plan, please select the checkbox in the Cancel column next to the plan you wish to cancel. |                   |                    |             |
| Existing plans                                                                                                    |                   | Ŧ                  | Show Errors |
| Payment Plan ID                                                                                                    | Total Plan Amount | Installment Amount | Cancel Plan |
| 47656                                                                                                    | 396,189,678.48    | 63,792,930.88      |             |
| Show Errors                                                                                                    |                   |                    | $\bigcirc$  |
|                                                                                                    |                   |                    |             |
| Cancel                                                                                                    |                   | < Previous         | Next >      |

**Step 2:** Prior to clicking the "Submit" button to cancel the plan, customers should read the warning message. Once the cancellation has been submitted, a confirmation message will be displayed.

| < SAMPLE, JOHN                                                                                                    |                       |                          |              |
|----------------------------------------------------------------------------------------------------|-----------------------|--------------------------|--------------|
| Cancel payment plan<br>SAMPLE.JOHN<br>****.**.2222                                                                                                    |                       |                          |              |
| Cancel payment plan                                                                                                    |                       |                          |              |
| Select Plan Submit                                                                                                    |                       |                          |              |
| Verify selection                                                                                                    |                       |                          |              |
| Before you cancel your payment plan, please be aware of the following:         Vou will not be able to re-establish a payment plan on INTIME for this liability, and will need to call us to discuss o         Your liabilities may be placed for further collection activity if you do not pay in full or contact us within ten days.     If you do not wish to cancel a plan you have selected, please return to the previous step. | ther options to avoid | further collection actio | on and fees. |
| Selected plans                                                                                                    |                       |                          | Ŧ            |
| Payment Plan ID                                                                                                    | Total Plan Amount     | Installment Amount       | Capital Plan |
| 47656                                                                                                    | 396,189,678.48        | 63,792,930.88            |              |
| Cancel                                                                                                    |                       | < Previous               | Submit       |

### **Update Names and Addresses**

Customers can manage names and addresses associated to their account by selecting the "Update Name and Addresses" panel in the "All Actions" tab. To update a legal name, go to the "Names" tab and click the hyperlinked legal name, or to update an address, select the "Addresses" tab and click the hyperlinked address.

| INTIME       | Jiana Taxpayer Information Management Engine | ? | θ |
|--------------|----------------------------------------------|---|---|
| < SAMPLE, JO |                                              |   |   |
| Names & A    | resses                                       |   |   |
| SAMPLE, JOHN |                                              |   |   |
| ***_**-2222  |                                              |   |   |
| Names do     | SSES                                         |   |   |
|              |                                              |   |   |
| Defaults     |                                              |   |   |
| Derudita     | Legal JOHN SAMPLE                            |   |   |
|              |                                              |   |   |

#### Update Name Step 1: Legal Name Change

A customer can select "Change this name." A warning will appear at the top of the screen noting that this is only a name change with DOR.

| < Names & Addresses                            |  |      |
|------------------------------------------------|--|------|
| Name<br>SMITH, JIM<br>***-**-0303              |  |      |
| Name                                           |  | <br> |
| Current Legal<br>JIM SMITH<br>Change this name |  |      |

#### Step 2: Add Supporting Documentation

This is where the customer can enter their new legal name and upload supporting documentation.

| Individual Name Change<br>SAMPLE, JOHN<br>***.**-2222 |                                                                                        |                          |                   |
|-------------------------------------------------------|----------------------------------------------------------------------------------------|--------------------------|-------------------|
|                                                       | Review and Submit                                                                      |                          |                   |
| Name Change                                           |                                                                                        |                          |                   |
| Legal Change                                          |                                                                                        |                          |                   |
| * Last Name Requir                                    | red                                                                                    |                          |                   |
| * First Name Requir                                   | red                                                                                    |                          |                   |
| Middle Name                                           |                                                                                        |                          |                   |
| Title                                                 |                                                                                        |                          |                   |
| Suffix                                                |                                                                                        |                          |                   |
| 3011X                                                 |                                                                                        |                          |                   |
|                                                       | Add Attachment                                                                         |                          |                   |
|                                                       | ece of supporting documentation<br>ust contain one of the following:<br>n Updated Name | to submit a name change. |                   |
|                                                       |                                                                                        |                          |                   |
| Cancel                                                |                                                                                        |                          | < Previous Next > |

#### **Step 3: Review and Submit**

| < Names & Addresses Individual Name Ch SAMPLE, JOHN +++-++-2222 | lange                  |   |                     |
|-----------------------------------------------------------------|------------------------|---|---------------------|
| Name                                                            | Review and Submit      | ] |                     |
| Your name change reques                                         | it is ready to submit. |   |                     |
| Cancel                                                          |                        |   | Previous     Submit |

#### **Step 4: Confirmation**

An additional link to contact the Secretary of State is provided in case the customer missed the first warning about how this name change is only for DOR as it relates to their tax accounts.

| < Names & Addresses                                                                                                    |
|----------------------------------------------------------------------------------------------------|
| Confirmation                                                                                                    |
| Your request to change your Name has been submitted and your confirmation number is 0-000-008-385. By submitting this, you are only changing your name with the Department of Revenue as it relates to your tax accounts. |
| Please note that your submission may take several days to process.                                                                                                    |
| If you have any questions or concerns please send us a message or call us at (317) 232-2240, Monday - Friday, 8:00 a.m. to 4:30 p.m.                                                                                      |
| Printable View OK                                                                                                    |

#### **Update Addresses**

**Step 1:** The "Addresses" tab lists any addresses associated with the customer. After clicking on the hyperlinked address, select "Change this address" to make an update.

| < SAMPLE, JOHN                                                                                             |              |                                                |
|----------------------------------------------------------------------------------------------------|--------------|------------------------------------------------|
| Names & Addresses<br>SAMPLE.JOHN<br>****-*2222<br>Name Addresses                                           |              |                                                |
|                                                                                                    |              |                                                |
| Defaults                                                                                                   | Home Address | 100 N SENATE AVE<br>INDIANAPOLIS IN 46204-2273 |
| < Names & Addresses<br>Address<br>SAMPLE, JOHN<br>*****2222                                                |              |                                                |
|                                                                                                    |              |                                                |
| Address                                                                                                    |              |                                                |
| Home Address<br>Current Home Address<br>100 N SENATE AVE INDIANAPOLIS IN 46204-2273<br>Change this address |              |                                                |
|                                                                                                    |              |                                                |

**Step 2:** Enter the new address, then review and submit. Once the request has been submitted, a confirmation message will be displayed. A "Printable view" option is available to save or print a copy for recordkeeping.

| Address Adv<br>MPLE, JOHN<br> | Review and Submit                       |                                                                                                    |                   |
|-------------------------------|-----------------------------------------|----------------------------------------------------------------------------------------------------|-------------------|
| Home Address C                | hange                                   |                                                                                                    |                   |
| Countr                        | y USA                                   |                                                                                                    |                   |
| Stree                         | 100 N SENATE AVE                        |                                                                                                    |                   |
| Stree                         | r                                       |                                                                                                    |                   |
| Unit Typ                      | e                                       | Unit #                                                                                                    | City INDIANAPOLIS |
| Stat                          | * INDIANA Y                             | Zip 46204-2273                                                                                                    | County MARION     |
| Attentio                      | n                                       |                                                                                                    |                   |
| Cancel                        | Address has been verified               |                                                                                                    | < Previous Next   |
| Names & Addresses             |                                         |                                                                                                    |                   |
|                               |                                         | en submitted and your confirmation numbers is 0-000-04<br>lepartment of Revenue as it relates to your tax accounts. |                   |
| by submitting this, you a     | bmission may take several days to proce | 455.                                                                                                    |                   |
|                               |                                         | or call us at (317) 232-2240, Monday - Friday, 8:00 a.m. t                                                          | to 4:30 p.m.      |
| Please note that your su      | is or concerns please send us a message |                                                                                                    |                   |
| Please note that your su      |                                         | nan ann an an far i g kana kanna, mar nang - ri nang, kana kanna i                                                  |                   |

### **Power of Attorney Access for Tax Practitioners**

If a customer would like to provide access to their INTIME account to a tax practitioner, the process will begin with the tax practitioner requesting access from their own account. Once that occurs, the customer will be notified and can log in to their own INTIME account to review and approve the access they have requested.

| <b>Indiana Taxpayer Informa</b>                                                                                 | tion Management Engine                                                                                                    | ?                                                          | θ      |
|----------------------------------------------------------------------------------------------------|----------------------------------------------------------------------------------------------------|------------------------------------------------------------|--------|
| SAMPLE, JOHN<br>***.**.2222<br>Indiana Taxpayer ID: 777777777<br>100 N SENATE AVE<br>INDIANAPOLIS IN 46201-3223 | Web<br>You last lagged in on Thur                                                                                          | come, JOHN SAN<br>sday, Dec 1, 2022 2:47.<br>Manage My Pro | :17 PM |
| Summar, Requires Attention Settin                                                                               | ngs All Actions                                                                                                    |                                                            |        |
| SAMPLE, JOHN<br>***.**-2222<br>Indiana Taxpayer ID: 777777777<br>100 N SENATE AVE<br>INDIANAPOLIS IN 46204-2273 | You have an unread message<br>Messages sent to you may contain important information about your accounts.<br>View Messages | ×                                                          |        |
|                                                                                                    | You have 3 unread letters<br>Letters sent to you may contain important information about your accounts.<br>View Letters    | ×                                                          |        |

The request will appear like the following:

| Open power of attorney request X<br>TEST PRACTITIONER has requested power of attorney access to one or more of your accounts.<br>Manage power of attorney access |
|----------------------------------------------------------------------------------------------------|
|----------------------------------------------------------------------------------------------------|

**NOTE:** Access is granted on a user level basis, so if multiple tax preparers within a firm request access, the customer will need to approve the access for each requestor.

| Approve or reject access for the requested account(s) TEST PRACTITIONER from EMPLOYER INC has requested Power of Attorney access to the following account type(s). Please review the information below and select the appropriate access level and whether or not the access is accepted or rejected. Approve All Reject All |              |        |  |  |  |
|----------------------------------------------------------------------------------------------------|--------------|--------|--|--|--|
| Account Type                                                                                                    | Access Level | Access |  |  |  |
| Individual Income Make Payments Approved                                                                                                    |              |        |  |  |  |
|                                                                                                    |              |        |  |  |  |

If at a later date the customer wishes to revoke the tax practitioner's access to their account, this can be done in the "All Actions" tab by selecting the "Manage POA access" hyperlink. Instructions can be found in the "Manage POA access" section of this guide.

Customers can manage access to their INTIME account for additional user(s) by going to the "All Actions" tab, locating the "Manage account access" panel and then click on the "Manage access" hyperlink.

**Step 1:** Select from the following types of access that can be managed.

 Manage account access
 Manage access for additional users or manage access that third party preparers have to your account.
 Manage access

| · · · · · · · · · · · · · · · · · · ·                                      | 0.4                                                                           |
|----------------------------------------------------------------------------|-------------------------------------------------------------------------------|
| Manage POA access                                                          | ○ Your access                                                                 |
| Manage POA access that third-party preparers have to<br>your tax accounts. | Remove or manage your existing access to internal and<br>client tax accounts. |
| <ul> <li>Manage POA access</li> </ul>                                      | > Manage your access                                                          |
| ·                                                                          | ·                                                                             |
|                                                                            |                                                                               |
|                                                                            |                                                                               |
|                                                                            |                                                                               |
|                                                                            |                                                                               |
|                                                                            |                                                                               |

#### **Manage Additional Users**

A customer can choose to permit or revoke access to their account, determine the level of access, and create a logon for an additional user(s). To change access, select the username hyperlink and follow the instructions. To add an additional user, click on the "Add" hyperlink and follow instructions, or go to the "Add additional logon" panel on the previous account access menu page (above).

| < Account access                                                                                                    |                                                        |                    |                 |  |  |  |
|----------------------------------------------------------------------------------------------------|--------------------------------------------------------|--------------------|-----------------|--|--|--|
| Additional Logons                                                                                                    |                                                        |                    |                 |  |  |  |
| These settings determine if other people can create new logons for you or your business and what level of access they are initially given. If not allowed, new logons will be prevented from registering. |                                                        |                    |                 |  |  |  |
| You can create logons for other people and                                                                                                    | d manage their access to customers and accounts that y | ou have access to. |                 |  |  |  |
| Allowed : Y                                                                                                    | Allowed : Yes                                          |                    |                 |  |  |  |
| Default Access : A                                                                                                    | ccount Manager                                         |                    |                 |  |  |  |
| Default Account Access : F                                                                                                    | ile Returns and Make Payments                          |                    |                 |  |  |  |
| Logons                                                                                                    |                                                        |                    | Add Filter      |  |  |  |
| Username                                                                                                    | Name                                                   | Email              |                 |  |  |  |
| sample2020                                                                                                    | JOHN SAMPLE                                            | sample@sample.com  | Account Manager |  |  |  |

#### Manage POA Access

A customer can change the settings to allow a tax preparer/practitioner to request access to their accounts along with the level of access they may want to grant them. Customers may select one of five types of account access from the drop-down menu.

| an request access to your accounts and what | level of access they are initially given. If | not allowed, they will be prevented from |               |
|---------------------------------------------|----------------------------------------------|------------------------------------------|---------------|
|                                             |                                              |                                          |               |
| r                                           |                                              |                                          |               |
| Make Payments                               |                                              |                                          |               |
|                                             |                                              |                                          |               |
|                                             |                                              | 1                                        | 7             |
|                                             |                                              |                                          |               |
|                                             |                                              |                                          |               |
|                                             |                                              |                                          |               |
|                                             |                                              |                                          |               |
|                                             |                                              |                                          |               |
|                                             |                                              |                                          |               |
|                                             |                                              |                                          |               |
|                                             |                                              |                                          |               |
|                                             |                                              |                                          |               |
|                                             |                                              |                                          |               |
|                                             |                                              |                                          |               |
|                                             |                                              |                                          |               |
|                                             |                                              |                                          |               |
|                                             |                                              |                                          |               |
|                                             |                                              |                                          |               |
|                                             |                                              | Cancel Sav                               | e             |
|                                             | r.                                           | r<br>Make Payments                       | Make Payments |

#### **Manage Your Access**

Customers can manage their own access by selecting the hyperlinks to see the type and level of access they have for an account.

| < Account access          |                |               |             |  |
|---------------------------|----------------|---------------|-------------|--|
| Access Settings Riter     |                |               |             |  |
| SAMPLE, JOHN - ***-**-222 | 22             |               |             |  |
| General Access            |                | Full Access   |             |  |
| Individual Income         | IND-0000088599 | Make Payments | All Periods |  |

#### Add Additional Logon

A customer can add an additional logon for another user from the account access menu page by clicking "Add additional logon," which then brings up this screen. Create a logon name, the person's email address and the type of access the customer would like to grant to the additional user, then follow the prompts.

| Add additional Logo<br>SAMPLE, JOHN<br>***-**-2222 | n               |                                                                                                    |
|----------------------------------------------------|-----------------|----------------------------------------------------------------------------------------------------|
| Add additional Logon                               |                 |                                                                                                    |
| Create a Logon for Someon<br>Else                  | ne              |                                                                                                    |
| Create a logon for                                 | someone else    |                                                                                                    |
| * Logon                                            | Required        | Additional Logons<br>• Perform work as themselves.                                                                                                    |
| • Email                                            | Required        | <ul> <li>May have access to customers and accounts that you do not have access to.</li> <li>Will not lose access to customers and accounts that you lose access to.</li> </ul> |
| * Confirm email                                    | Required        | <ul> <li>Can have their access managed for only customers and accounts that you have<br/>access to.</li> </ul>                                                                 |
| Type of access                                     | Account Manager |                                                                                                    |
|                                                    |                 |                                                                                                    |
| Cancel                                             |                 | < Previous Next >                                                                                                    |

**NOTE:** Check the box that grants access to the account listed and select what the additional logon will be permitted to do – view only or make payments – then click "Next." Once submitted, a confirmation message will be displayed and sent to the email that was previously provided. A "Printable View" option is available to save or print a copy for a customer's records.

| Add additional Logon<br>SAMPLE JOHN<br>***.**.2222                                     |                                                                                                    |                                                                                                    |            |
|----------------------------------------------------------------------------------------|----------------------------------------------------------------------------------------------------|----------------------------------------------------------------------------------------------------|------------|
| Add additional Logon                                                                   |                                                                                                    |                                                                                                    |            |
| Create a Logon for Someone Gran                                                        | t Access to Accounts                                                                                                    |                                                                                                    |            |
| this access to be granted, uncheck the b<br>account is selected, you can adjust the le | be granted general access to your organization. This includes a<br>ox below. In addition to granting access to your organization. | access to correspondence including letters and notices. If you<br>you may grant access to specific accounts using the table belo |            |
| Account type                                                                           | 0                                                                                                    | Grant access? View Only                                                                                                    |            |
| Individual Income                                                                      | IND-0000088599                                                                                                    | M as Payments                                                                                                    | _ <b>0</b> |
|                                                                                        |                                                                                                    |                                                                                                    |            |
| Cancel                                                                                 |                                                                                                    | < Previou                                                                                                    | s Next >   |

**TIP:** Revoking access to accounts can also be done from the "Settings" tab.

### **Revoking Access to a Client's Account(s)**

Tax practitioners can easily revoke their own INTIME ePOA access (thus ending the ePOA). To do so, practitioners should enter the client's INTIME account, select the "Settings" tab and cancel access to the client or accounts they no longer wish to access.

#### **Client Revocation**

Individual income tax customers have the ability to modify their tax practitioner's access by going to the "Settings" tab to revoke practitioner ePOA access.

### **Submissions**

A customer wanting to check on the status of a submission to DOR can do so by going to the "All Actions" tab, locating the "Submissions" panel and clicking on the hyperlink. Submissions are items that have been entered in INTIME for processing such as a payment, a request for a return transcript, etc.

**Step 1:** Any items that have been submitted but that have not yet been processed can be viewed in the "Pending" tab.

| Subr | nissions |
|------|----------|
|------|----------|

| Check the status of a previous INTIME return, payment, |
|--------------------------------------------------------|
| or submission or view past submissions.                |

> Search submissions

|   | < SAMPLE, JOI | HN                                  |                                           |                                      |            |                          |
|---|---------------|-------------------------------------|-------------------------------------------|--------------------------------------|------------|--------------------------|
|   | Submission    | 15                                  | Submissions are items you have entered in | INTIME for processing. Common exampl | les includ | le returns and payments. |
|   | SAMPLE, JOHN  |                                     |                                           |                                      |            |                          |
| ( | Pending Pr    | cessed                              |                                           |                                      |            |                          |
|   | Submission    | 15                                  |                                           |                                      |            | Filter                   |
|   | Date          | Title                               | Account                                   | Account ID                           | Period     |                          |
|   | 30-Jul-2021   | New Name                            |                                           |                                      |            |                          |
|   | 29-Jul-2021   | Response to request for information |                                           |                                      |            |                          |
|   |               |                                     |                                           |                                      |            |                          |

Step 2: Past payments or any items that have been completed or processed will appear in the "Processed" tab and listed by date. The "Search" function can help locate past items by entering a date range.

| < SAMPLE, JO                            | HN                               |                           |                                             |                    |                          |
|-----------------------------------------|----------------------------------|---------------------------|---------------------------------------------|--------------------|--------------------------|
| Submissio<br>SAMPLE, JOHN<br>*****-2222 | ns                               | Submissions are items you | have entered in INTIME for processing, Comm | on examples includ | le returns and payments. |
| Pending P                               | rocessed                         |                           |                                             |                    |                          |
| Search                                  |                                  |                           |                                             |                    |                          |
| Pro                                     | ocessed From 04-Aug-2020         |                           |                                             |                    |                          |
|                                         | Processed To                     |                           |                                             |                    |                          |
|                                         | Search                           |                           |                                             |                    |                          |
|                                         |                                  |                           |                                             |                    |                          |
| Submissio                               | ns                               |                           |                                             |                    | Filter                   |
| Date                                    | Title                            | Account                   | Account ID                                  | Period             |                          |
| 04-Aug-2021                             | Add additional Logon             |                           |                                             |                    |                          |
| 30-Jul-2021                             | Add additional Logon             |                           |                                             |                    |                          |
| 30-Jul-2021                             | Request power of attorney access |                           |                                             |                    |                          |
| 30-Jul-2021                             | New Home Address Address         |                           |                                             |                    |                          |
| 29-Jul-2021                             | Cancel payment plan              |                           |                                             |                    |                          |
| 29-Jul-2021                             | Payment plan                     |                           |                                             |                    |                          |
| 22-Jun-2021                             | INTIME registration              |                           |                                             |                    |                          |
|                                         |                                  |                           |                                             |                    |                          |

### **Tax Account Registration**

A customer can register another tax account in the "All Actions" tab and locate the "Tax account registration" panel.

### **Sole Proprietor Tax Account Registration**

Step 1: Choose from the options provided and follow the prompts to select the registration type, the responsible officer(s), location name and contact information, as well as a location address.

| Business registration<br>SAMPLE_JOHN<br>***.**.2222<br>Registration |                                                                                  |            |      |    |
|---------------------------------------------------------------------|----------------------------------------------------------------------------------|------------|------|----|
| Business Registration<br>LLC or Sole proprietor                     | Are you an LLC or sole proprietor? United lability company (LLC) Sole proprietor |            |      |    |
| Cancel Save Draft                                                   | ]                                                                                | < Previous | Next | -> |

**NOTE:** If limited liability company (LLC) is selected, the customer will need to log off and register as a separate entity with INTIME.

Register or close a location or tax account. > Register a sole proprietor BT-1 > Register an aircraft

+ Tax account registration

**Step 2:** Enter the NAICS (North American Industry Classification System) code specific to the sole proprietor. Enter a key word in the "Search" to help locate a code.

| Business Registration<br>LLC or Sole proprietor<br>Registration type<br>Responsible Officers | Name and Address<br>NAICS | Enter the NAICS code for code. | r NAICS code for activity specific to this location<br>or the primary business activity at this location or enter a keyword to search for a |
|----------------------------------------------------------------------------------------------|---------------------------|--------------------------------|----------------------------------------------------------------------------------------------------|
| Location Registration                                                                        |                           | You must select a t Search     | AACS code to continue Results                                                                                                    |
| Location                                                                                     |                           | Keyword                        | Enter a keyword to search.                                                                                                    |

**Step 3:** Select the tax types to register. Clicking on the hyperlink next to each tax type provides information on each one. Click "Next" and continue to follow the prompts to enter information for each tax type selected.

| Business registration<br>SAMPLE, JOHN<br>***-**-2222                                                                                                    |                                               |                                                                                                    |
|----------------------------------------------------------------------------------------------------|-----------------------------------------------|----------------------------------------------------------------------------------------------------|
| Registration                                                                                                    |                                               |                                                                                                    |
| Registration<br>Business Registration<br>LLC or Sole proprietor<br>Responsible Officers<br>Location Registration<br>Locations<br>Locations                 | Name and Address<br>NAICS<br>Location Details | Select the tax types to register at this business location (Check all that apply)         Select at least one tax type to register at this location         Withholding tax (More info)         Sales tax (More info)         Councy Innkeepers tax (More info)         Food and Beverage tax (More info)         Heavy Equipment Rental Excise tax (More info)         Motor Vehicle Rental Excise tax (More info)         Tire Fee (More info)         Virieless Prepaid Fee (More info) |
| Cancel Save Draft                                                                                                    |                                               | < Previous Next :                                                                                                    |
| Business registration                                                                                                    |                                               |                                                                                                    |
| Rusiness Registration<br>LLC or Sole proprietor<br>Registration type<br>Responsible Officers<br>Location Registration<br>Locations<br>TEST<br>Add Location | You have finished entering inf                | ormation for this location. Do you have another location to add? Yes No                                                                                                    |
| Cancel Save Draft                                                                                                    |                                               | < Previous Next                                                                                                    |

**NOTE:** If registering for retail sales tax, DOR will issue a Registered Retail Merchant Certificate (RRMC), which is valid for two years. The RRMC registration is fee is \$25 per sales location registered.

### **Register an Aircraft**

**Step 1:** When registering an aircraft, a number of selections will be offered during the registration process including the owner type, if the aircraft is owned by multiple owners and the mailing address that should be used for the account. Aircraft information, location and usage should be entered on the following screen.

| Register an aircraft                                   |                   |
|--------------------------------------------------------|-------------------|
| SAMPLE, JOHN<br>***.**-2222                            |                   |
|                                                        |                   |
| Registration                                           |                   |
| 0                                                      |                   |
| Attributes                                             |                   |
| Select owner type                                      |                   |
| Individual or business                                 |                   |
| O Nonprofit museum                                     |                   |
| State of Indiana                                       |                   |
|                                                        |                   |
| Is the aircraft owned by multiple owners?              |                   |
|                                                        |                   |
| Yes No                                                 |                   |
|                                                        |                   |
| Which mailing address should be used for this account? |                   |
| 100 N SENATE AVE     INDIANAPOLIS IN 45204-2273        |                   |
|                                                        |                   |
| Different mailing address                              |                   |
|                                                        |                   |
| Cancel Save Draft                                      | < Previous Next > |
|                                                        |                   |

**Step 2:** Enter aircraft purchase or transfer information. A tax calculation screen will appear next.

. . . . .

| -                                                                                                    | <b>⊘</b>             | 0                                                                                                    |                 |
|----------------------------------------------------------------------------------------------------|----------------------|----------------------------------------------------------------------------------------------------|-----------------|
| Attributes                                                                                                    | Aircraft Information | Purchase/Transfer                                                                                                    |                 |
| Enter purchase or trar                                                                                                    | nsfer information    |                                                                                                    |                 |
| ype of transaction (More info)                                                                                                    |                      |                                                                                                    |                 |
| Required                                                                                                    | ~                    |                                                                                                    |                 |
|                                                                                                    |                      |                                                                                                    |                 |
| AA N number of trade-in (if applicat                                                                                                    | Die)                 |                                                                                                    |                 |
| lake and model of trade-in (if applic                                                                                                    | table)               |                                                                                                    |                 |
| ate of purchase                                                                                                    |                      |                                                                                                    |                 |
| ate of purchase                                                                                                    |                      |                                                                                                    |                 |
| late based in Indiana                                                                                                    | -                    |                                                                                                    |                 |
| ate based in Indiana                                                                                                    |                      |                                                                                                    |                 |
|                                                                                                    |                      |                                                                                                    |                 |
|                                                                                                    |                      |                                                                                                    |                 |
|                                                                                                    |                      |                                                                                                    |                 |
| Cancel Save Draft                                                                                                    |                      |                                                                                                    | < Previous Next |
| Cancel Save Draft egister an aircraft MPLE, JOHN *.**-2222 egistration                                                                                                    | )                    |                                                                                                    | < Previous Nex  |
| egister an aircraft<br>MPLE, JOHN<br>.+*+2222<br>gistration                                                                                                    |                      |                                                                                                    | < Previous Nex  |
| gister an aircraft                                                                                                    | Aircraft Information | Purchase/Transfer Tax Calculation                                                                                                    | < Previous Nex  |
| gister an aircraft<br>IPLE_JOHN<br>***-2222<br>gistration                                                                                                    | Aircreft Information | Purchase/Transfer Tax Calculation                                                                                                    | < Previous Nex  |
| gister an aircraft<br>MPLE, JOHN<br>**-2222<br>gistration<br>Attributes                                                                                                    | Aircraft Information |                                                                                                    | < Previous Nex  |
| gister an aircraft<br>IPLE, JOHN<br>Attributes<br>Sales and use tax calci                                                                                                    | Aircraft Information | Purchase/Transfer Tax Calculation                                                                                                    | < Previous Nex  |
| gister an aircraft<br>IPLE JOHN<br>Attributes<br>Sales and use tax calci<br>Worthas price                                                                                                    | Aircraft Information | Purchase/Transfer Tax Calculation Excise tax calculation                                                                                                    | < Previous Nex  |
| gister an aircraft<br>IPLE JOHN<br>Attributes<br>Sales and use tax calco<br>Verticas price<br>Propulse                                                                                                    | Aircraft Information | Purchase/Transfer Tax Calculation Excise tax calculation Gross endies tax                                                                                                    | < Previous Nex  |
| gister an aircraft<br>MPLE_LOHN<br>***2222<br>gistration<br>Attributes<br>Sales and use tax calco<br>worksase price *<br>Required<br>reader allowance (More Inflo)                                                                                                    | Aircraft Information | Purchase/Transfer Tax Calculation Excise tax calculation Gross endire tax 13.00                                                                                                    | < Previous Nex  |
| gister an aircraft<br>IFLE, JOHN<br>services<br>gistration<br>Attributes<br>Sales and use tax calculation<br>untrase price<br>Required<br>tracei- allowance (More Info)<br>1.00                                                                                                    | Aircraft Information | Purchase/Transfer Tax Calculation Exclose tax calculation Gross encide tax 13.00 Exclose tax reduction (More inflo) 3.00                                                                   | < Previous Nex  |
| gister an aircraft<br>IFLE, JOHN<br>***-2222<br>gistration<br>Attributes<br>Sales and use tax calco<br>workase price<br>Sales and use tax calco<br>workase price<br>Trade-in forwarde (More Inflo)<br>.00<br>mount subject to sales sale                                                                                                    | Aircraft Information | Purchase/Transfer Tax Calculation Excise tax calculation Gross endie tax 13.00 Excise tax reduction (More Inflo)                                                                           | < Previous Nex  |
| gister an aircraft<br>IPLE, JOHN<br>**-2222<br>gistration<br>Attributes<br>iales and use tax calco<br>urchase price<br>iales and use tax calco<br>urchase price<br>rade-in flowance (More Inflo)<br>.00<br>mourt subject to sales sax<br>.00                                                                                                    | Aircraft Information | Purchase/Transfer Tax Calculation<br>Gross excise tax<br>13.00<br>Excise tax reduction (More info)<br>3.90<br>Excise tax reduction (More info)<br>0                                        | < Previous Nex  |
| gister an aircraft<br>IPLE, IOHN<br>Attributes<br>Sales and use tax calco<br>urchase price<br>Sales and use tax calco<br>urchase price<br>Required<br>More info<br>More info | Aircraft Information | Purchase/Transfer Tax Calculation<br>Gross excise tax calculation<br>Gross excise tax<br>13.00<br>Excise tax reduction (More info)<br>3.90<br>Excise tax credit (More info)                | < Previous Nex  |
| gister an aircraft<br>IPLE, IOHN<br>Attributes<br>Sales and use tax calco<br>urchase price<br>Sales and use tax calco<br>urchase price<br>More info<br>mount subject to sales tax<br>0.00<br>ailes tax rate<br>1.07                                                                                                    | Aircraft Information | Purchase/Transfer  Tax Calculation  Excise tax calculation  Gross excise tax  13.00  Excise tax reduction (More infle)  3.90  Excise tax creduction (More infle)  0  Excise tax amount due | < Previous Nex  |
| gister an aircraft<br>life,E,DeN<br>***-222<br>gistration<br>Attributes<br>Sales and use tax calc<br>writhate prise *<br>Required<br>transmission *<br>Required<br>mount subject to sales tax<br>0.00<br>alies tax rate<br>0.07<br>alies tax due                                                                                                    | Aircraft Information | Purchase/Transfer  Tax Calculation  Excise tax calculation  Gross excise tax  13.00  Excise tax reduction (More infle)  3.90  Excise tax creduction (More infle)  0  Excise tax amount due | < Previous Nex  |
| gister an aircraft<br>life,E,DHN<br>***-222<br>gistration<br>Attributes<br>Sales and use tax calcu<br>worknap price<br>Sales and use tax calcu<br>worknap price<br>Reguined<br>rade-in alwayse (More Info)<br>0.00<br>mount subject to sales tax<br>0.00<br>ales tax rase<br>0.07                                                                                                    | Aircraft Information | Purchase/Transfer  Tax Calculation  Excise tax calculation  Gross excise tax  13.00  Excise tax reduction (More infle)  3.90  Excise tax creduction (More infle)  0  Excise tax amount due | < Previous Nex  |
| gister an aircraft<br>IPLE, IDHN<br>Attributes<br>States and use tax calco<br>worknas price<br>States and use tax calco<br>worknas price<br>States and use tax calco<br>worknas                                                                                                    | Aircraft Information | Purchase/Transfer  Tax Calculation  Excise tax calculation  Gross excise tax  13.00  Excise tax reduction (More infle)  3.90  Excise tax creduction (More infle)  0  Excise tax amount due | < Previous Nex  |
| gister an aircraft<br>IPLE JOHN<br>-**-2222<br>gistration                                                                                                    | Aircraft Information | Purchase/Transfer  Tax Calculation  Excise tax calculation  Gross excise tax  13.00  Excise tax reduction (More infle)  3.90  Excise tax creduction (More infle)  0  Excise tax amount due | < Previous Nex  |
| gister an aircraft<br>IPLE, IDHN<br>Attributes<br>States and use tax calco<br>worknas price<br>States and use tax calco<br>worknas price<br>States and use tax calco<br>worknas                                                                                                    | Aircraft Information | Purchase/Transfer  Tax Calculation  Excise tax calculation  Gross excise tax  13.00  Excise tax reduction (More infle)  3.90  Excise tax creduction (More infle)  0  Excise tax amount due | < Previous Nex  |

**Step 3:** Any attachments, bill of sale, Form AE-5 or other written evidence to support the purchase price of the aircraft should be uploaded by clicking "Add attachment."

| ister an aircraft<br>LE, JOHN<br>*-2222 |                                      |                                    |                 |                |
|-----------------------------------------|--------------------------------------|------------------------------------|-----------------|----------------|
| Attributes                              | Aircraft Information                 | Purchase/Transfer                  | Tax Calculation | attachments    |
| ttachments                              | her written evidence must be attach  |                                    | f the size f    |                |
| Add attachment                          | ner written evidenice must be attach | eu to support the purchase price ( | ar une ancrait. |                |
| Cancel Save Draf                        | t ]                                  |                                    |                 | < Previous Nex |

**Step 4:** A fee summary will include the registration fee, excise, and sales tax due with the option to make a payment and the payment method. Continue to follow the prompts to complete the payment process.

|                                       |                                                          | o                                          |                                        |                                    | 0                            |
|---------------------------------------|----------------------------------------------------------|--------------------------------------------|----------------------------------------|------------------------------------|------------------------------|
| es                                    | Aircraft Information                                     | Purchase/Transfer                          | Tax Calculation                        | Attachments                        | Fee Summary                  |
| ee summary                            |                                                          |                                            |                                        |                                    |                              |
| <ol> <li>The aircraft regi</li> </ol> | stration fee is \$10 per air                             | traft. It must be paid to complete th      | e initial registration and it is asses | sed annually each December the     | reafter.                     |
|                                       |                                                          | on the aircraft's age, class, and max      |                                        | able and description of the calcul | ation, visit                 |
| https://www.in.j                      | gov/dor/business-tax/tax-                                | rates-fees-and-penalties/miscellane        | ous-tax-rates.                         |                                    |                              |
|                                       | calculated from the aircra<br>id interest may be applied | ft purchase price using the current s<br>l | ales tax rate of 7%. Only the base     | sales tax amount is shown. If yo   | u are reporting past the due |
| ircraft registration fe               | e : \$10.0                                               | 00                                         |                                        |                                    |                              |
| ircraft excise tax due                | e : \$9.1                                                | 10                                         |                                        |                                    |                              |
| ircraft sales tax due                 | : \$35,000.0                                             | 00                                         |                                        |                                    |                              |
| otal fees                             | : \$35,019.1                                             | 10                                         |                                        |                                    |                              |
|                                       |                                                          |                                            |                                        |                                    |                              |
| Payment                               |                                                          |                                            |                                        |                                    |                              |
| ilake a payment                       | Yes                                                      | No                                         |                                        |                                    |                              |
| elect a payment                       | * Bank account                                           | Debit or credit                            |                                        |                                    |                              |
| nethod                                | Darik account                                            | card                                       |                                        |                                    |                              |
|                                       | •                                                        |                                            |                                        |                                    |                              |
|                                       |                                                          |                                            |                                        |                                    |                              |
| Cancel Sa                             | ve Draft                                                 |                                            |                                        |                                    | < Previous Next              |

### **Request a Refund for Tax on Purchases**

A customer can request a refund for tax on purchases by selecting "Submit refund request" under the "Request for tax on purchases" group on the "All Actions" tab. Refund for tax on purchases

Request a refund for Indiana tax that you have paid on purchases.

> Submit refund request

#### Step 1: Instructions

| C SAMPLE, JOHN                                                                                                    |                      |         |
|----------------------------------------------------------------------------------------------------|----------------------|---------|
| Refund request                                                                                                    |                      |         |
| SAMPLE. JOHN ***.**.2222                                                                                                    |                      |         |
| Refund request                                                                                                    |                      |         |
|                                                                                                    |                      |         |
| Instructions                                                                                                    |                      |         |
| Am I eligible to submit a refund request for tax on purchases?                                                                                  |                      |         |
| If you are exempt from paying sales tax and you have documentation proving sales tax has been paid on exempt purchases, you may use this submit | ssion to request a r | refund. |
| If you wish to request a refund based on a prior sales tax filing, you must log into your tax account and amend the prior return.               |                      |         |
|                                                                                                    |                      |         |
| Cancel Save Draft                                                                                                    | C Previous           | Next >  |

### Step 2: Claim information

The customer will need to explain why a refund is due and select the relevant tax type. The customer also must enter details about each period from which they wish to claim a refund.

| efund requ                                 | o-               | 0                                    |                                      |                                 |                     |        |
|--------------------------------------------|------------------|--------------------------------------|--------------------------------------|---------------------------------|---------------------|--------|
| Inst                                       | ructions         | Claim Informatio                     | n                                    |                                 |                     |        |
| Enter cla                                  | aim in           | formation                            |                                      |                                 |                     |        |
| Provide an<br>explanation<br>a refund is d | as to wh<br>Sue: | * Required                           |                                      |                                 |                     |        |
| Tax type *                                 |                  | Required                             |                                      |                                 |                     |        |
| Location ID                                |                  |                                      |                                      |                                 |                     |        |
|                                            |                  |                                      |                                      |                                 |                     |        |
| Enter cla                                  | aim de           | etails                               |                                      |                                 |                     |        |
| C Enter :                                  | summary          | y details for the refund request. Do | cumentation for the requested refund | amounts must be provided later. |                     |        |
|                                            |                  | Period End Date                      |                                      | Requested Refund Amount         | Date of Tax Payment |        |
| Ð                                          | ×                | •                                    | •                                    | 0.00                            |                     |        |
|                                            |                  |                                      |                                      |                                 |                     |        |
|                                            |                  |                                      |                                      |                                 |                     |        |
| Cancel                                     | 7                | ave Draft                            |                                      |                                 | < Previous          | Next > |

#### **Step 3: Attachments**

Customers must attach supporting documentation for their refund request before proceeding. Each document they attach will appear as a list underneath this menu.

| Refund request<br>SAMPLE, JOHN<br>****-**-2222                                          |                                                                    |                                          |                                     |                   |
|-----------------------------------------------------------------------------------------|--------------------------------------------------------------------|------------------------------------------|-------------------------------------|-------------------|
| Refund request                                                                          |                                                                    |                                          |                                     |                   |
| Instructions                                                                            | Claim Information                                                  | Attachments                              |                                     |                   |
| Attachments                                                                             |                                                                    |                                          |                                     |                   |
| Include evidence to support you                                                         | ir claim. Failure to attach all documen                            | ntation with your claim may result in yo | our claim being rejected or denied. |                   |
| <ul> <li>Proof of payment (credit in</li> <li>Utility bills showing meter in</li> </ul> | ontract for items such as software an<br>voice or canceled checks) |                                          |                                     |                   |
| L                                                                                       |                                                                    |                                          |                                     |                   |
| 7                                                                                       | Name                                                               |                                          | Size                                | Add               |
| Туре                                                                                    |                                                                    |                                          |                                     |                   |
| Other                                                                                   | example.png                                                        | ţ                                        | 67 Remove                           |                   |
| Cancel Save Draft                                                                       | ]                                                                  |                                          |                                     | < Previous Next > |

#### **Step 4: Disclosure**

| Refund request                                                                         |                                                                                                    |                                                                                                    |                                                                                                    |                                                                                                    |
|----------------------------------------------------------------------------------------|----------------------------------------------------------------------------------------------------|----------------------------------------------------------------------------------------------------|----------------------------------------------------------------------------------------------------|----------------------------------------------------------------------------------------------------|
| Instructions                                                                           | Claim Information                                                                                                    | Attachments                                                                                                  | Disclosure                                                                                                    |                                                                                                    |
| paid. I further understand<br>form, including the accom<br>Do not attach a utility tax | that this refund may be applied to a<br>panying schedules and statements.<br>exemption (ST-200) application or ar<br>and select "Apply for Exemption" un | ny liability which I currently have<br>and to the best of my knowledge<br>by of its required documentation t | outstanding. Under penalties of p<br>and belief it is true, correct, and co<br>to this refund claim (GA-110L). The | its: and that no part of the same has been<br>erfury. I declare that I have examined this<br>omplete.<br>ese two items must be submitted separately.<br>exemption application. Select "Previous" to |
| Cancel Save Draft                                                                      |                                                                                                    |                                                                                                    |                                                                                                    | < Previous Submit                                                                                                    |

### **Step 5: Confirmation**

Once the request has been submitted, a confirmation message will be displayed.

### **ST-200 Application**

A customer can apply for a sales tax exception on a purchase of metered utilities or telecommunications services, if applicable, by going to the "All Actions" tab and locating the "ST-200 application" panel. Click the hyperlink and read the eligibility information before continuing. Follow the prompts to fill in the required information for mailing information, meter location information, customer information and utility company information.

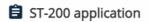

Apply for a sales tax exemption on your purchase of metered utilities or telecommunication services.

> Apply for an exemption

|                                                                                                    | ility Sales tax exemption application                       |                      |                     |         |
|----------------------------------------------------------------------------------------------------|-------------------------------------------------------------|----------------------|---------------------|---------|
| Customer Information     Mailing Information     Meter Location Information     Customer Information     Utility Information     Summ | Instructions Mailing Information Meter Location Information | Customer Information | Utility Information | Summary |

### **Individual Extension**

Customers can request an extension of time to file an individual income tax from the "All Actions" tab and the "Individual extension" panel.

**Step 1:** When a customer is ready to make an extension payment, they should select the "Yes" button and choose an option of how they will enter the payment.

| Ê | Individual extension |  |
|---|----------------------|--|
| - |                      |  |

Request extension of time to file for individual income tax.

> Request extension

| Extension of time to file SMIPLE.joiei ***.**2222                     |                   |
|-----------------------------------------------------------------------|-------------------|
| Extension                                                             |                   |
| Fling Information                                                     |                   |
| Will you be filing a joint tax return for the 2021 tax year? * Ves No |                   |
|                                                                       |                   |
| Cancel                                                                | C Previous Next > |

**Step 2:** If the amount of the extension payment is unknown, select that option and an extension payment worksheet will be provided.

| Extension of time to file                                                                                                    |                                                                                                 |
|----------------------------------------------------------------------------------------------------|-------------------------------------------------------------------------------------------------|
| SAMPLE, JOHN                                                                                                    |                                                                                                 |
|                                                                                                    |                                                                                                 |
| Extension                                                                                                    |                                                                                                 |
|                                                                                                    | 0                                                                                               |
| Filing Information                                                                                                    | Payment                                                                                         |
|                                                                                                    |                                                                                                 |
| Payment                                                                                                    |                                                                                                 |
| expect to owe by the origin<br>Interest is due on all amou<br>Penalty will not be due if y<br>• Pay at least 90% of you<br>• File your return by the | nts paid after the original return due date.<br>us:<br>r total tax due by 4/18/2022             |
| Do you want to make a payment no                                                                                                    | R                                                                                               |
| Yes No                                                                                                    |                                                                                                 |
| How will you enter your 2021 ex                                                                                                    | ension payment?                                                                                 |
| <ul> <li>I already know my desired e</li> </ul>                                                                                                    | ttension payment amount                                                                         |
|                                                                                                    |                                                                                                 |
| 1 do not know my extension                                                                                                    | payment, I would like to use the IT-9 worksheet to help me calculate a extension payment amount |
|                                                                                                    |                                                                                                 |
| Cancel                                                                                                    | < Previous Next >                                                                               |
|                                                                                                    |                                                                                                 |

**NOTE:** Filing for an extension does not extend the deadline for paying any tax due. If a customer expects to owe taxes after filing a return, they should pay at last 90% of the expected amount owed by the original return due date. Interest is due on all amounts paid after the original return due date.

**Step 3:** Provide the payment allocation information along with primary county and county tax (and spouse's county if applicable) and select a payment method: bank account or credit/debit card. Follow the prompts to enter payment information for either bank account or credit/debit card. Once that has been completed, a confirmation of payment will be displayed.

| Customer Information                                                      | Address Information                    | Payment                | Extension Payment<br>Worksheet |  |
|---------------------------------------------------------------------------|----------------------------------------|------------------------|--------------------------------|--|
| Extension payment w                                                       | orksheet                               |                        |                                |  |
| Total estimated income for 2020                                           |                                        |                        |                                |  |
| 0                                                                         |                                        |                        |                                |  |
| Total exemption amount<br>0                                               |                                        |                        |                                |  |
| Amount subject to tax                                                     |                                        |                        |                                |  |
| 0                                                                         |                                        |                        |                                |  |
| Amount of state income tax due                                            |                                        |                        |                                |  |
| Primary county                                                            |                                        |                        |                                |  |
|                                                                           | -                                      |                        |                                |  |
| Amount of courty income tax due                                           |                                        |                        |                                |  |
|                                                                           |                                        |                        |                                |  |
| Anticipated state and county tax du                                       | e for 2020                             |                        |                                |  |
| Subtotal (90% of anticipated state a                                      | ed mutty tay duri                      |                        |                                |  |
| 0                                                                         |                                        |                        |                                |  |
| Total credits (including 2020 state a                                     | nd county income tax withheld, estimat | ted payments, etc.)    |                                |  |
| 0                                                                         |                                        |                        |                                |  |
| Minimum required extension paym                                           | ent                                    |                        |                                |  |
| 0                                                                         |                                        |                        |                                |  |
|                                                                           | ision payment that represents your and | icipated state tax due |                                |  |
| 0                                                                         |                                        |                        |                                |  |
| Portion of minimum required exten<br>country) anticipated country tax due | ision payment that represents your (an | d spouse's if same     |                                |  |
| 0                                                                         |                                        |                        |                                |  |
| Spouse's county                                                           |                                        |                        |                                |  |
|                                                                           | *                                      |                        |                                |  |
| Portion of minimum required exten                                         | ision payment that represents your spo | use's anticipated      |                                |  |
| county tax due (if different from pri<br>0                                | mary county)                           |                        |                                |  |
| Total extension payment                                                   |                                        |                        |                                |  |
| 0                                                                         |                                        |                        |                                |  |
| payment amount must be greaters                                           | than B                                 |                        |                                |  |
|                                                                           |                                        |                        |                                |  |

**NOTE:** There is no fee for making a payment from a bank account. Processing fee(s) will be assessed for a credit card or debit card payment.

| Extension of time to file<br>SAMPLE, JOHN<br>***.**.2222 |         |                   |                   |
|----------------------------------------------------------|---------|-------------------|-------------------|
| Extension                                                |         |                   |                   |
|                                                          |         |                   |                   |
| Filing Information                                       | Payment | Extension Payment |                   |
| Payment allocation                                       |         |                   |                   |
| State tax                                                |         |                   |                   |
| 0                                                        |         |                   |                   |
| Primary county                                           |         |                   |                   |
| Primary county tax                                       |         |                   |                   |
| 0                                                        |         |                   |                   |
| Spouse's county                                          |         |                   |                   |
| · · · · ·                                                |         |                   |                   |
| Spouse's county tax                                      |         |                   |                   |
| 0                                                        |         |                   |                   |
| Total extension payment                                  |         |                   |                   |
| 0                                                        |         |                   |                   |
| Bank account         Debit or credit                     |         |                   |                   |
| card                                                     |         |                   |                   |
|                                                          |         |                   |                   |
|                                                          |         |                   |                   |
| Cancel                                                   |         |                   | < Previous Next > |

**Step 4:** Review the information for accuracy and read the authorization request. Prior to submitting the payment, check the box authorizing DOR to debit the bank account or charge the credit/debit card provided for the payment. This certifies that the customer is an authorized user for that payment method. Once submitted, a confirmation message will be displayed and sent to the email that was previously provided. A "Printable view" option is available to save or print a copy for recordkeeping.

| Confirm payme                                                                                | int                                                                                                    |                                                     |              |
|----------------------------------------------------------------------------------------------|----------------------------------------------------------------------------------------------------|-----------------------------------------------------|--------------|
| Amount                                                                                       | : 31,532                                                                                                    |                                                     |              |
| Payment date                                                                                 | : 01-jan-2021                                                                                                    |                                                     |              |
| Tax year                                                                                     | : 2020                                                                                                    |                                                     |              |
| Primary first name                                                                           | : JOHN                                                                                                    |                                                     |              |
| ministry last name                                                                           | : SMITH                                                                                                    |                                                     |              |
|                                                                                              | rized user of this bank account or credit card. I understand that the Indiana Department<br>hat this authorization is only applicable for the specified one-time payment. | of Revenue will require a separate authorization fo | r any future |
|                                                                                              |                                                                                                    |                                                     |              |
| Cancel                                                                                       |                                                                                                    | < Previo                                            | us Sut       |
| Confirmation                                                                                 |                                                                                                    | C Previo                                            | us Sut       |
| Confirmation<br>Your request for exten                                                       | sion of time to file has been submitted and your confirmation number is <b>0-000-004-822</b> .                                                                            | C Previo                                            | us Sut       |
| Confirmation<br>Your request for exten                                                       | sion of time to file has been submitted and your confirmation number is <b>0-000-004-822</b> .<br>ubmission may take several days to process.                             | C Previo                                            | us Sut       |
| Confirmation<br>Your request for exten<br>Please note that your s                            |                                                                                                    |                                                     |              |
| Confirmation<br>Your request for exten<br>Please note that your s<br>If you have any questio | ubmission may take several days to process.<br>Ins or concerns you may submit a message by clicking "Send a message" under the "All Ac                                    |                                                     |              |

# **Additional Information and Tips**

### **Incorrect Contact Information**

If you need to update your INTIME contact information, select the user icon in the top right corner and then edit the contact information available on the screen.

To update legal name and address, go to the "All Actions" tab and the "Updating Name and Addresses" panel.

### **Payment Due Date**

If the individual income tax return due date of April 15 falls on a weekend or legal holiday, the payment (if tax is owed) is due on the next business day. Payment can be made via INTIME with or without logging in.

#### **Making Estimated Payments**

Customers have the option to make a logged-in or non-logged-in payment.

To make an estimated payment, without logging in to an INTIME account, follow the directions in the "<u>Non-Logged-In</u>" section of this guide under "<u>Non-Bill Payments.</u>"

To make an estimated payment while logged in to an INTIME account, go to the "<u>Summary</u>" tab and locate the "<u>Make a payment</u>" hyperlink in the "Account" panel. The option to make an estimated payment will appear in the "Payment type" drop-down.

#### **Individual Income Tax Returns**

DOR is unable to accept and process Indiana individual income tax returns through INTIME. Completed returns, including all schedules and wage statements should be sent to the address at the bottom of the return.

#### **DOR Individual Income Tax Filing Requirement**

Indiana individual income tax return must be filed if a customer has lived:

- in Indiana and had an income higher than eligible exemptions, or
- outside Indiana and received income from Indiana.

However, individual income tax customers may want to file a return to get a refund of any state and/or county tax withheld by an employer, or other refundable credits, such as an earned income credit or estimated tax payment.

# **Contact Us**

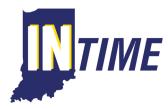

If you have questions, contact DOR Customer Service via INTIME using secure messaging by logging in to your INTIME account.

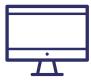

Project NextDOR - ProjectNextDOR.dor.in.gov

- For DOR news and announcements, subscribe to:
  - Tax Bulletin <u>dor.in.gov/news-media-and-publications/indiana-tax-bulletin-e-newsletter/</u>
  - Tax Talk Blog dor.in.gov/news-media-and-publications/tax-talk/

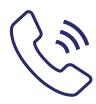

DOR Customer Service: 317-232-2240

Monday through Friday, 8 a.m. - 4:30 p.m. EST

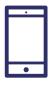

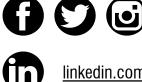

@INRevenue

linkedin.com/company/indiana-department-of-revenue/